# **ОГЛАВЛЕНИЕ**

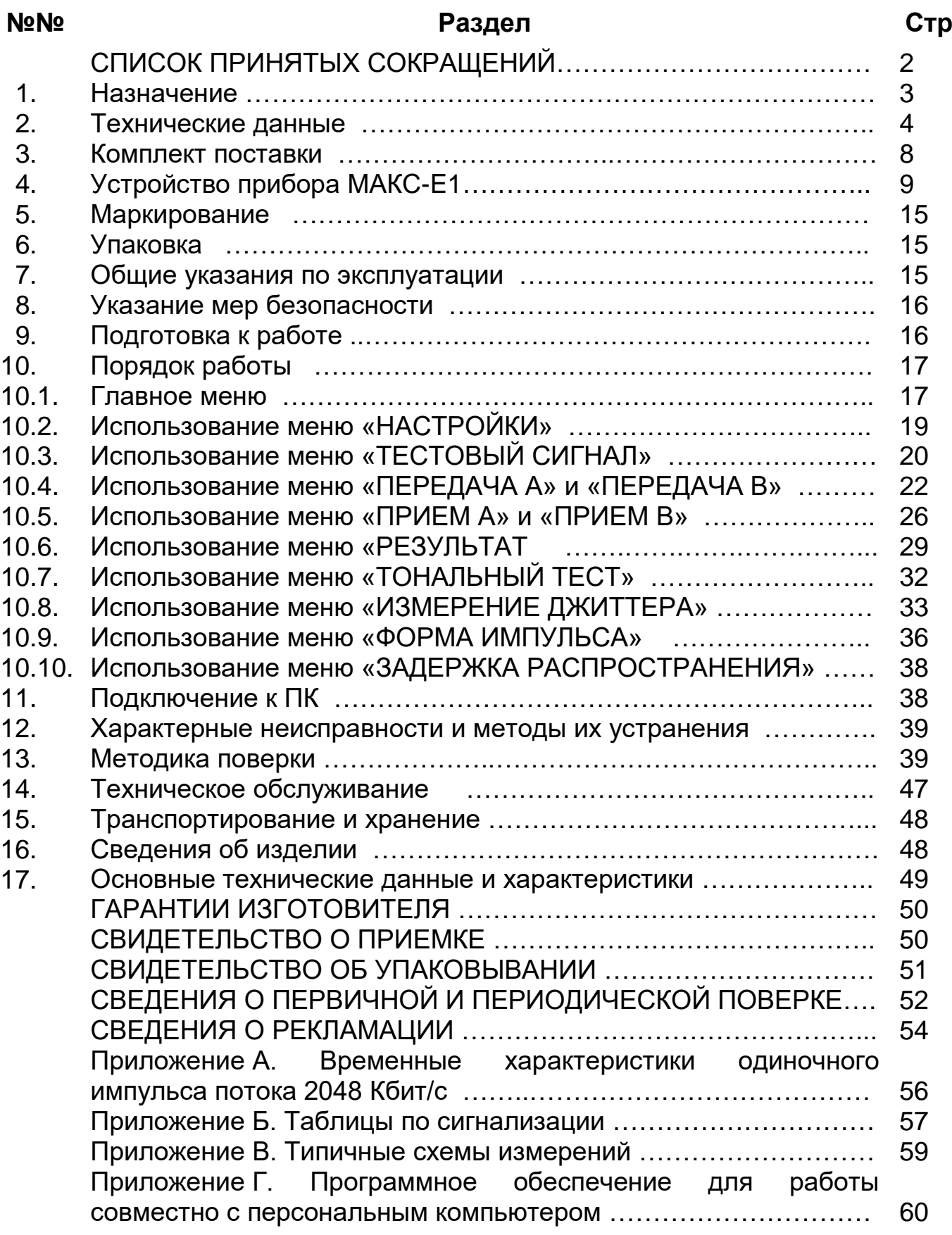

Руководство по эксплуатации анализатора каналов и стыков Е1 многофункционального МАКС-Е1 (далее – прибор МАКС-Е1) исполнений «b» и «r» предназначено для изучения его характеристик и правил эксплуатации с целью правильного обращения с ним при эксплуатации.

В настоящем руководстве приняты следующие сокращения и обозначения

## **СПИСОК ПРИНЯТЫХ СОКРАЩЕНИЙ**

<span id="page-1-0"></span>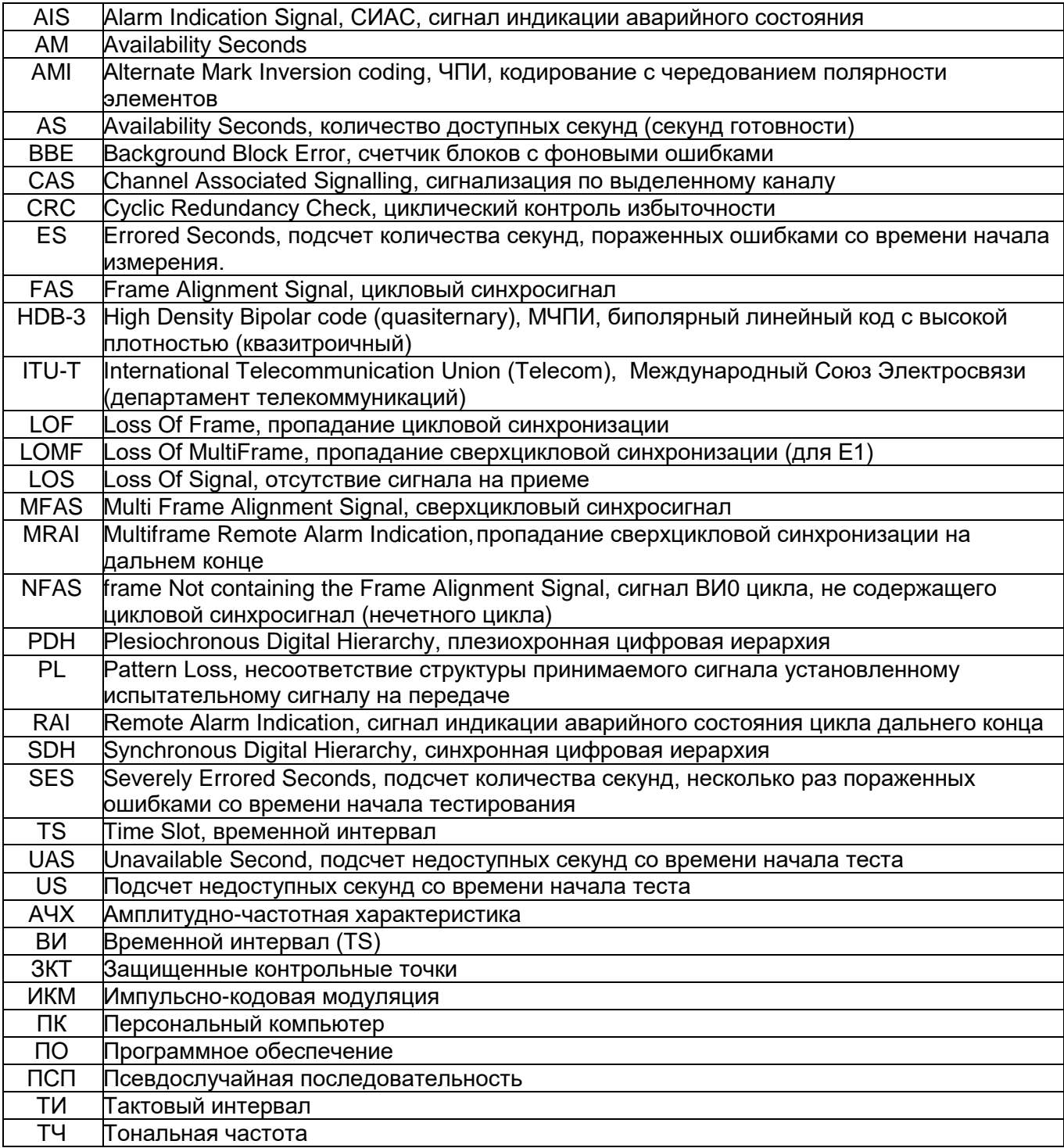

#### **1. Назначение**

Анализатор каналов и стыков E1 многофункциональный МАКС-E1, МБСЕ.468212.007, предназначен для эксплуатационного контроля и диагностики трактов передачи PDH и SDH оборудования связи и структуры первичного цифрового потока систем с ИКМ. Прибор МАКС-E1 подключается к интерфейсу первичного сетевого стыка ГОСТ 26886-86 и может работать в режимах формирования и контроля различных тестовых сигналов в кодах ЧПИ (AMI) и МЧПИ (HDB-3), а также в режиме мониторинга сигналов оборудования ИКМ.

Прибор МАКС-E1 включает в себя генератор испытательных сигналов, два анализатора характеристик ошибок в сигнале цифрового стыка E1, генератор и измеритель фазовых дрожаний (джиттера) сигнала первичного стыка Е1 и обеспечивает проведение измерений с перерывом связи по шлейфу и направлению, а также без перерыва связи. Прибор МАКС-E1 имеет два входных и два выходных интерфейса Е1 2048 Кбит/с 120 Ом (симм.). Контроль параметров производится в соответствии с требованиями «Норм на электрические параметры цифровых каналов и трактов магистральных и внутризоновых первичных сетей» по приказу Минсвязи РФ № 92 от 10.08.96 г.

Установка режимов работы прибора МАКС-E1 осуществляется с помощью 8-клавишной клавиатуры или дистанционно по стыку USB от ПК при использовании специального ПО. Информация об установленных режимах работы, выборе измеряемых параметров и полученных результатах измерений отображается на экране. Прибор МАКС-E1 обладает внутренней энергонезависимой памятью, позволяющей сохранить результаты измерений, а также имеет возможность вывода текущих и записанных в память результатов на экран или на ПК для просмотра, архивации и протоколирования.

Прибор МАКС-Е1 выпускается в следующих исполнениях: «r» (МАКС-Е1r) c разъемами типа RJ-45 и «b» (МАКС-Е1b) c разъемами типа «Banana».

#### 1.1. Предельные условия эксплуатации

Прибор МАКС-E1 имеет портативное исполнение и предназначен для эксплуатации в следующих условиях:

- − температура окружающей среды от +5° до +40°С;
- − относительная влажность воздуха до 90% при температуре +25°С;
- − атмосферное давление не ниже 450 мм рт. ст. (60 кПа) и не выше 795 мм рт. ст. (106 кПа).

Питание прибора МАКС-E1 осуществляется от встроенных аккумуляторов или сети переменного тока напряжением 220<sup>+22В</sup>/<sub>-33В</sub> (при питании от блока питания). Прибор МАКС-E1 рассчитан на непрерывную круглосуточную работу.

## **2. Технические данные**

<span id="page-3-0"></span>2.1. Испытательные сигналы

Прибор МАКС-E1 обеспечивает формирование и анализ следующих видов испытательных сигналов:

- − неструктурированный со скоростью 2048 Кбит/сек;
- − со структурой цикла E1 по Рекомендации G.704 без CAS и CRC-4;
- − со структурой цикла E1 по Рекомендации G.704 с CAS;
- − со структурой цикла E1 по Рекомендации G.704 с CRC-4;
- − со структурой цикла E1 по Рекомендации G.704 с CAS и CRC-4.

Формирование испытательных сигналов проводится на основе следующих типов испытательных последовательностей:

- − псевдослучайная последовательность (ПСП) 2<sup>N</sup>-1, для N=7, 9, 11, 15;
- − программируемая последовательность 32-битовых слов;
- − программируемая последовательность 16-битовых слов плюс альтернативная программируемая последовательность 16-битовых слов с переменным циклом смены последовательности.

Испытательные последовательности возможно инвертировать. Прибор МАКС-Е1 формирует и анализирует сигналы в кодах:

- 
- − AMI;
- − HDB-3.
- В испытательный сигнал возможен ввод ошибок следующих видов:
- − битовые ошибки одиночные и с коэффициентом ошибок (*К*ош) в диапазоне 10<sup>-3</sup>÷10<sup>-7</sup>;
- − кодовые ошибки одиночные;
- − цикловые ошибки одиночные;
- − ошибочные биты по процедуре CRC-4 одиночные;
- − ошибочные E-биты одиночные.

При формировании испытательного сигнала обеспечивается возможность имитации следующих видов неисправностей:

- − СИАС сигнал индикации аварийного состояния (все «1»);
- − НЕТ СИГНАЛА отсутствие испытательного сигнала на выходе прибора;
- − RAI сигнал индикации аварийного состояния цикла на дальнем конце (для E1 установка 3-го бита временного интервала 0 (ВИ0) нечетных циклов в «1»);

− MRAI – потеря сверхцикловой синхронизации на дальнем конце (установка 6-го символа временного интервала 16 цикла 0 в «1») для E1.

При формировании испытательных сигналов E1 с цикловой структурой (рекомендация *G*. 704) обеспечивается возможность:

- − заполнения произвольного числа временных интервалов испытательными последовательностями любого вида;
- − заполнения любого из временных интервалов гармоническим сигналом;
- − установки и просмотра битов ABCD во временном интервале16.

Анализатор прибора МАКС-E1 осуществляет обнаружение, счет числа ошибок, вычисление коэффициента ошибок, а также индикацию результатов для следующих видов ошибок:

- − по алгоритму кода;
- − по нарушению бит испытательной последовательности;
- − по нарушению циклового синхросигнала;
- − по процедуре CRC-4;
- − E-биты.

Емкость счета – 8 десятичных разрядов. Диапазон индицируемых коэффициентов ошибок от  $1\times10^{-2}$  до  $1\times10^{-19}$ .

Анализатор прибора МАКС-E1 осуществляет обнаружение, счет числа и индикацию результатов счета для секундных интервалов с ошибками и дефектами следующих типов:

- − секунды с ошибками, ES;
- − секунды, пораженные ошибками, SES;
- − секунды СИАС;
- − секунды потери цикла;
- − секунды отсутствия сигнала на входе.

Емкость счета – 6 десятичных разрядов.

Анализатор прибора МАКС-E1 производит вычисление и индикацию результатов для следующих коэффициентов ошибок:

- − коэффициент ошибок по секундам с ошибками, ESR;
- − коэффициент ошибок по секундам, пораженным ошибками, SESR;
- − коэффициент ошибок по блокам, BBER.

Диапазон индицируемых коэффициентов ошибок от 1 до  $1\times10^{-11}$ .

Прибор МАКС-E1 обеспечивает индикацию следующих состояний сигнала на обоих его входах «А» и «В»:

- − отсутствие сигнала на приеме «LOS»;
- − прием сигнала аварии СИАС «AIS»;
- − пропадание цикловой синхронизации «LOF»;
- − пропадание сверхцикловой синхронизации «LOMF»;
- − отсутствие синхронизма по CRC «LOCRC»;
- − авария на дальнем конце «RAI»;
- − авария сверхцикловой синхронизации на дальнем конце «MRAI»;
- − несоответствие информационной структуры сигналов на передаче и приеме – «PL».

Прибор МАКС-E1 обеспечивает отображение и анализ формы линейных импульсов ГОСТ 26886-86 на скорости 2 Мбит/с относительно стандартного шаблона формы импульса (Вход А). Шаблон импульса (маска), отображаемый на экране, представляет собой упрощенную версию шаблона ГОСТ 26886-86.

Генератор прибора МАКС-E1 обеспечивает ввод фазовых дрожаний в испытательный сигнал Е1 (Вых. «А»), кроме режима внешней частоты, в соответствии с нормами ОСТ 45.91-96. Диапазон размаха генерируемого фазового дрожания при этом не менее:

- − 10 ТИ в диапазоне частот фазового дрожания от 10 до 900 Гц,
- − 0,5 ТИ в диапазоне частот фазового дрожания от 18 до 100 кГц,
- − 9/Fд ТИ в диапазоне частот фазового дрожания от 0,9 до 18 кГц (где Fд – частота фазового дрожания).

Пределы допускаемой погрешности установки величины размаха фазового дрожания в рабочих условиях:

±(0,08 А+0,02) ТИ в диапазоне частот фазового дрожания от 10 Гц до 100 кГц, где А – установленное значение размаха фазового дрожания в ТИ.

Анализатор прибора МАКС-Е1 обеспечивает измерение размаха фазового дрожания входного сигнала Е1 (Вх. «А») в соответствии с нормами ОСТ 45134-99.

Диапазон измерений размаха фазового дрожания при этом не менее:

- − 10 ТИ в диапазоне частот фазового дрожания от 20 до 900 Гц,
- − 0,5 ТИ в диапазоне частот фазового дрожания от 18 до 100 кГц,
- − 9/Fд ТИ в диапазоне частот фазового дрожания от 0,9 до 18 кГц, где Fд – частота фазового дрожания.

Пределы допускаемой погрешности измерения размаха фазового дрожания в рабочих условиях:

± (0,07 В+0,03) ТИ в диапазоне частот фазового дрожания от 20 Гц до 100 кГц, где В – измеряемое значение размаха фазового дрожания в ТИ.

Измерения производятся в полосе частот: 20 Гц÷100 кГц (полное фазовое дрожание) и 18 кГц÷100 кГц (ВЧ фазовое дрожание).

#### 2.2. Электрические параметры

Скорость передачи цифрового сигнала на выходе (стык Е1) составляет 2048 Кбит/с; пределы допускаемой основной относительной погрешности скорости передачи (в нормальных климатических условиях):  $\pm 10\times 10^{-6}$ .

Пределы допускаемой относительной погрешности скорости передачи в рабочих условиях: ±30 $\times$ 10 $^{\text{-}6}$ .

В приборе МАКС-E1 обеспечена возможность расстройки скорости передачи относительно номинальной на величину не менее  $\pm50\times10^{-6}.$ 

Сигнал на выходе прибора МАКС-E1 имеет следующие данные:

- − вид сигнала импульсный, трехуровневый;
- − параметры импульсов на нагрузке (120±1,2) Ом соответствуют шаблону ГОСТ 26886-86 для симметричного 120-омного стыка Е1;
- − размах собственного фазового дрожания, измеренный в долях тактового интервала (ТИ), не более 0,05 ТИ.

Прибор МАКС-E1 обеспечивает проведение измерений при подаче на его вход стыкового сигнала Е1:

- − со скоростью передачи, отклоняющейся от номинальной на ±50×10<sup>-6</sup>;
- − с фазовым дрожанием размахом 1,5 ТИ на частотах фазового дрожания в интервале 20÷2400 Гц, 0,2 ТИ на частотах фазового дрожания в интервале 18÷100 кГц и 3,5/*F*<sup>д</sup> ТИ в диапазоне частот фазового дрожания 2,4÷18 кГц (где *F*<sup>д</sup> – частота фазового дрожания);
- − через соединительную линию с затуханием от 0 до 43 дБ на частоте 1024 кГц;
- − от защищенных контрольных точек с ослаблением сигнала 30 дБ.

Номинальная величина входного сопротивления равна 120 Ом, при этом:

1) затухание несогласованности не менее:

- − 12 дБ в диапазоне частот от 20 до 102 кГц;
- − 18 дБ в диапазоне частот от 102 до 2048 кГц;
- − 14 дБ в диапазоне частот от 2048 до 3072 кГц.

2) затухание асимметрии не менее 30 дБ в диапазоне частот от 102 до 3072 кГц.

Затухание асимметрии выхода с характеристическим сопротивлением 120 Ом – не менее 30 дБ.

2.3. Срок эксплуатации прибора – 10 лет.

2.4. Сведения о содержании драгоценных металлов – прибор не содержит драгоценных металлов.

#### **3. Комплект поставки**

## 3.1. Комплектация прибора МАКС-Е1

В таблице 3.1 приведена стандартная комплектация прибора МАКС-Е1 для исполнений «b» и «r». Возможна комплектация прибора другими шнурами, если это оговорено в договоре поставки.

Таблица 3.1

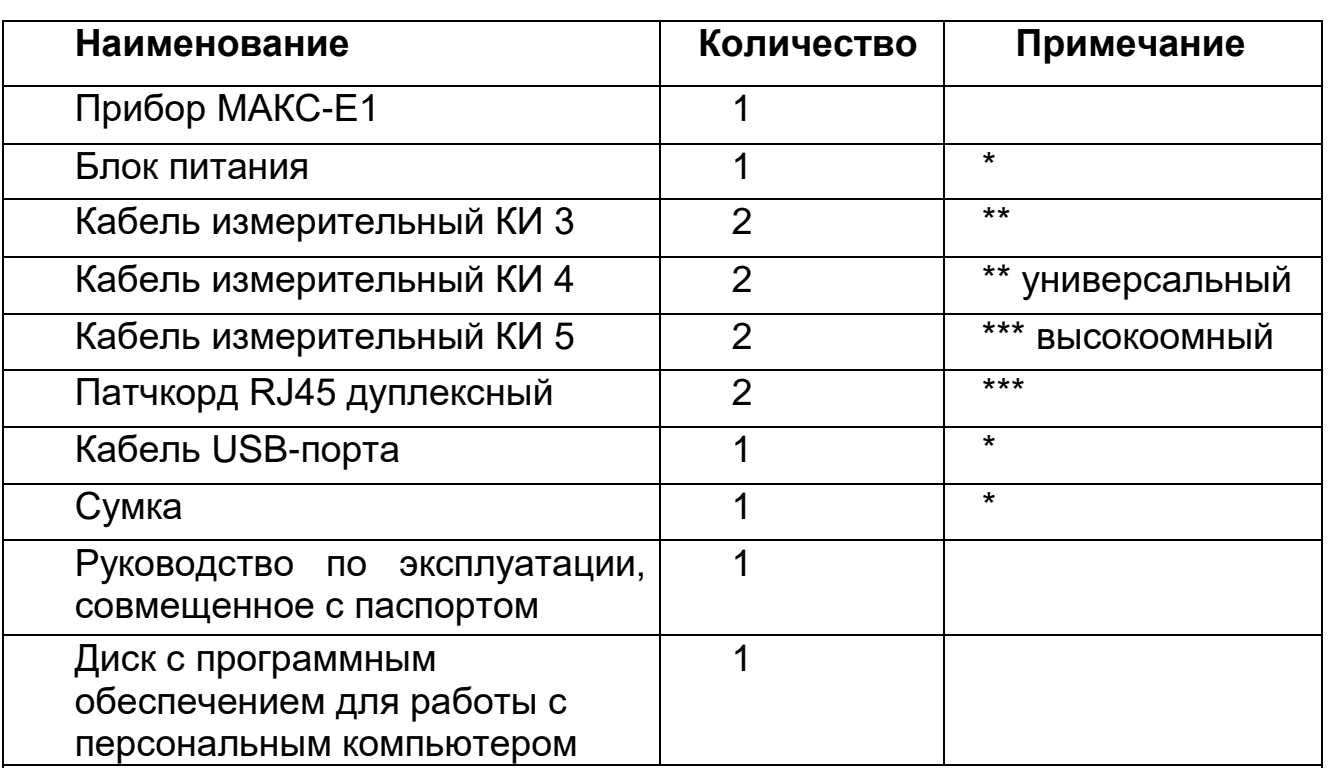

\* Допускается применение покупных изделий других типов, не ухудшающих технические характеристики изделия в целом.

\*\* Входят в базовую комплектацию прибора МАКС-Е1 исполнения «b».

\*\*\* Входят в базовую комплектацию прибора МАКС-Е1 исполнения «r».

## **4. Устройство прибора МАКС-Е1**

4.1. Вид передней панели прибора МАКС-Е1 показан на рис. 4.1

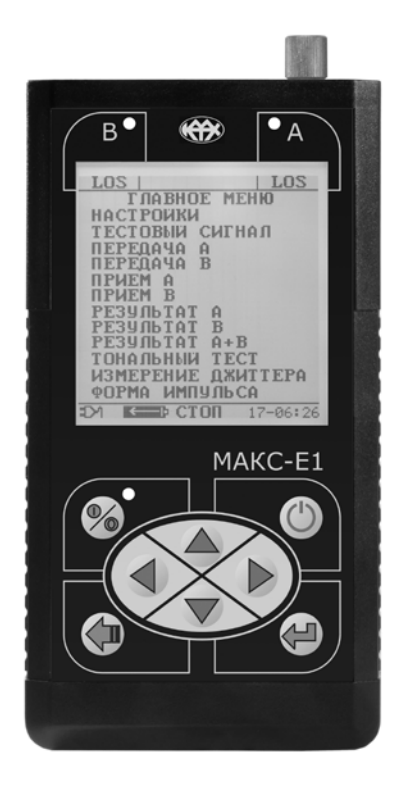

Рис. 4.1. Вид передней панели прибора МАКС-Е1

4.1.1. Светодиодные индикаторы

Светодиодные индикаторы обеспечивают визуальный контроль условий измерения и приема данных. Два красных индикатора, обозначенных «A» и «B», загораются при возникновении аварийной ситуации в сигнале канала «A» или «B» соответственно, вид аварийной ситуации индицируется при этом в верхнем углу экрана, под соответствующим светодиодным индикатором. Зеленый и красный индикаторы, расположенные ниже экрана, отражают режимы прибора МАКС-Е1. Зеленый светится во время проведения измерений, красный светится, когда измерения не производятся.

4.1.2. Экран

В качестве экрана в приборе МАКС-Е1 используется графический жидкокристаллический индикатор, разрешением 160×160 пикселей.

В верхней строке, в правом и левом углах, индицируются обозначения аварийных ситуаций сигналов в каналах «A» и «B» соответственно. Когда светится светодиодный индикатор канала, на экране высвечивается одна из следующих надписей:

− LOS – отсутствие сигнала на приеме;

− AIS – прием сигнала аварии СИАС (прием всех 1);

- − LOF пропадание цикловой синхронизации;
- − LOMF пропадание сверхцикловой синхронизации;
- − LOCRC отсутствие синхронизма по CRC;
- − RAI авария на дальнем конце;
- − MRAI авария сверхцикловой синхронизации на дальнем конце;
- − PL несоответствие информационной структуры сигналов на передаче и приеме.

В средней части верхней строки во время проведения измерений высвечивается таймер, отсчитывающий время измерений.

Строка статуса, расположенная внизу экрана, содержит данные о следующих параметрах (слева направо):

- символы «<sup>-----</sup> » или « <sup>= 2</sup> » служат для отображения используемого источника питания, аккумуляторной батареи или внешнего источника питания, соответственно;
- символ « » служит для отображения текущего уровня разряда аккумуляторов, при заряде аккумулятора он трансформируется в следующий вид «  $\implies$  »;
- − символ **«СТАРТ»** или **«СТОП»** служит для отображения статуса проведения измерений либо их отсутствия соответственно;

− текущее время.

4.1.3. Клавиатура Описание клавиш.

Клавиша **«Ввод»**, при ее нажатии происходит вход в соответствующий раздел или подраздел меню, либо нажатие клавиши приводит к изменению параметра.

Клавиша **«Меню»**, при ее нажатии происходит возврат в предыдущее меню, в разделе **«ГЛАВНОЕ МЕНЮ»** с ее помощью осуществляется ускоренный вход в раздел **«НАСТРОЙКИ»**, подраздел **«Экран»**.

Клавиши управления курсором.

Клавиша используется для перемещения курсора вверх, в меню ввода чисел используется для изменения (увеличения) десятков;

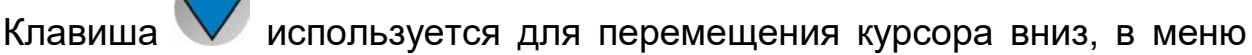

ввода чисел используется для изменения (уменьшения) десятков;

Клавиша **и используется для перемещения курсора влево**, в меню ввода чисел используется для изменения (уменьшения) единиц;

Клавиша используется для перемещения курсора вправо, в меню ввода чисел используется для изменения (увеличения) единиц.

Клавиша «Старт/Стоп» служит для запуска/остановки сеанса измерений и просмотра результатов.

Клавиша «Включение/Выключение» используется для включения/выключения питания прибора МАКС-Е1, чтобы она сработала, ее необходимо удерживать в течение 3 – 4 секунд.

4.1.4. Внешние разъемы расположены на торцевой и боковых стенках корпуса прибора МАКС-Е1, их расположение показано на рис. 4.2.а и 4.2.б.

Назначение разъемов и подключаемые к ним устройства приведены в таблице 4.1.

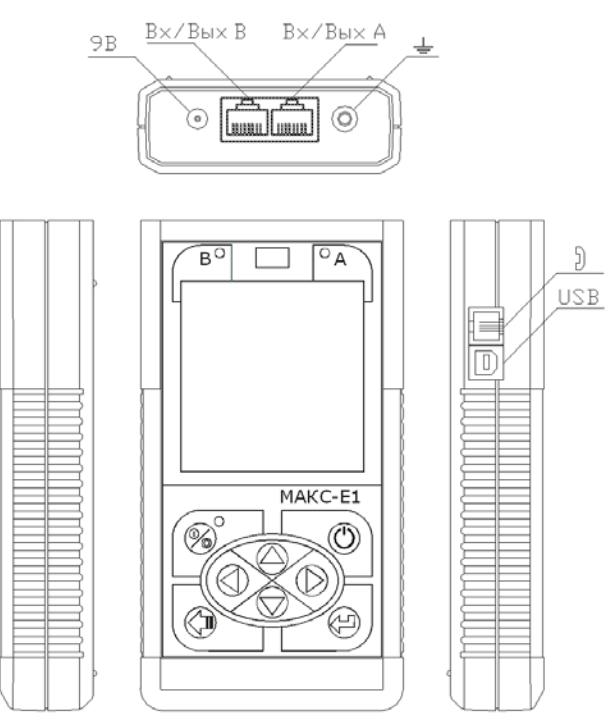

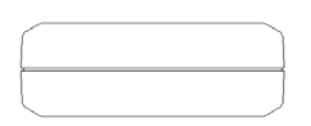

Рис. 4.2.а. Схема расположения разъемов прибора МАКС-Е1 исполнения «r»

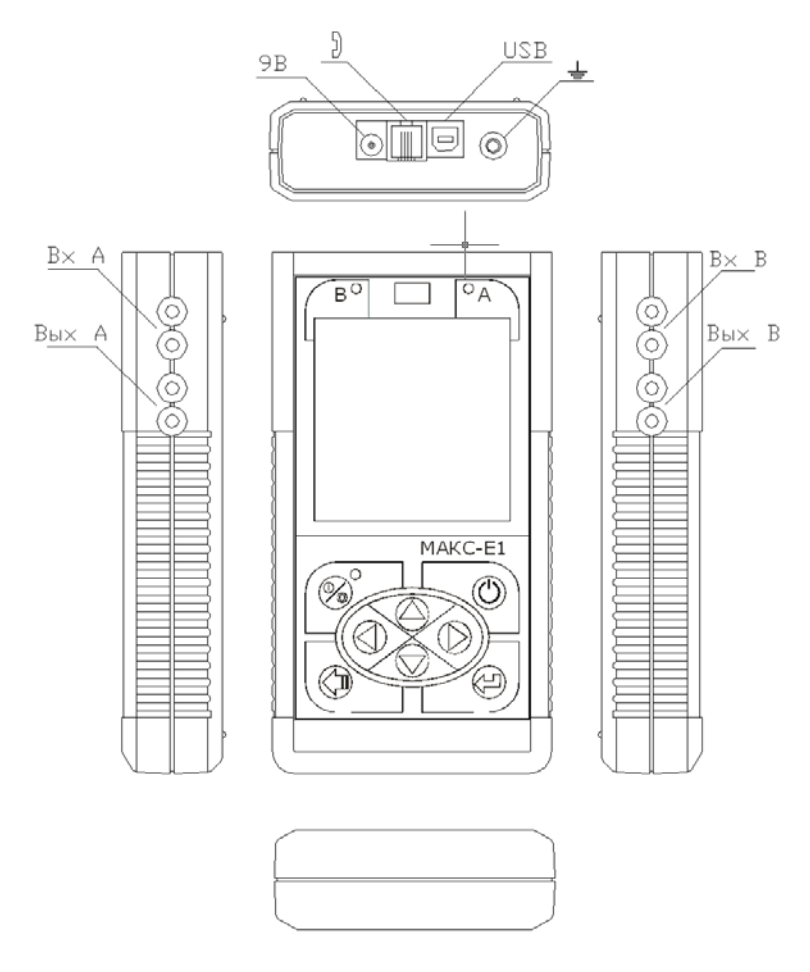

Рис. 4.2.б. Схема расположения разъемов прибора МАКС-Е1 исполнения «b»

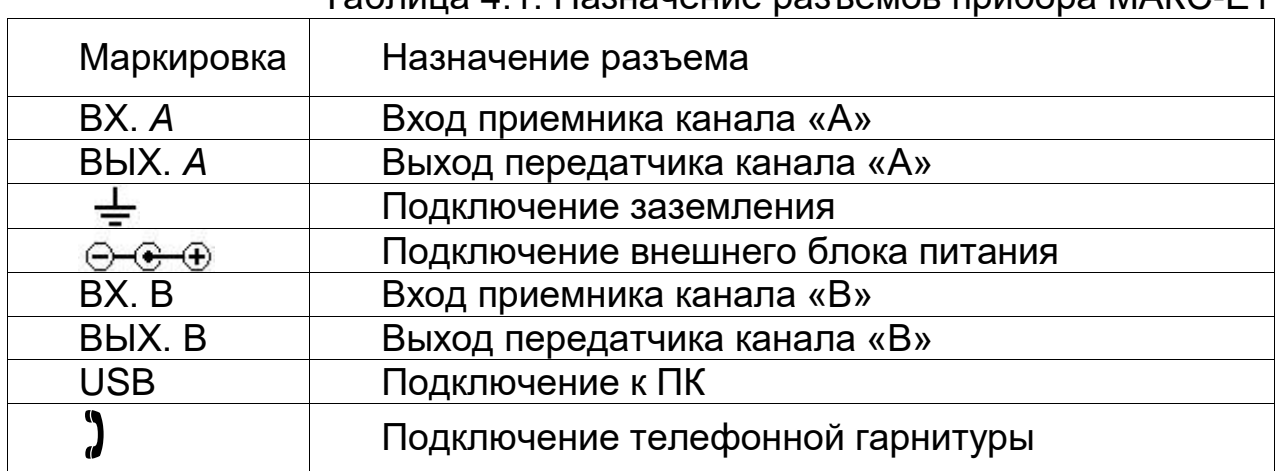

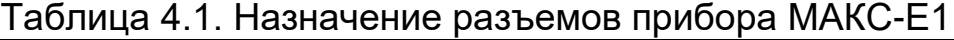

4.2. Характеристики составных частей прибора МАКС-Е1

4.2.1. Блок питания

Предназначен для питания прибора МАКС-Е1 от сети переменного тока и заряда встроенных в него аккумуляторных элементов. Представляет собой импульсный блок питания. Имеет встроенную защиту от короткого замыкания и перегрузки.

Вход: переменное напряжение (100÷240) В частотой 50÷60 Гц.

Выход: постоянное напряжение 9 В, ток – до 1 А, стабилизированный.

Распайка штекера блока питания в соответствии с рис. 4.3.

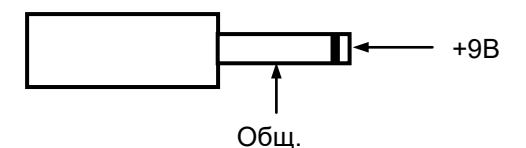

Рис. 4.3. Распайка штекера блока питания

4.2.2. Телефонная гарнитура (в базовый комплект поставки не входит) Применяется для ведения переговоров и прослушивания каналов. Схема контактов разъема телефонной гарнитуры показана на рис. 4.4.

| Номер    | Назначение   |
|----------|--------------|
| контакта |              |
|          | Микрофон «-» |
|          | Телефон      |
|          | Телефон      |
|          | Микрофон «+» |
|          |              |

Рис. 4.4. Схема контактов разъема телефонной гарнитуры

## 4.2.3. Кабели

Кабели КИ3 и КИ4 используется совместно с исполнением «b» прибора МАКС-Е1.

Кабель измерительный КИ3 для подключения с перерывом связи. Предназначен для подключения выхода или входа прибора МАКС-Е1 к тестируемым линиям вместо аппаратуры связи. Кабель КИ3 может использоваться для подключения входа прибора МАКС-Е1 в ЗКТ аппаратуры для проведения измерений без перерыва связи.

Кабель измерительный КИ4 универсальный используется для проведения измерений как без перерыва, так и с перерывом связи. Предназначен для подключения входа прибора МАКС-Е1 к тестируемым линиям с помощью лабораторных штекеров диаметром 4 мм (тип «Banana»).

Кабели КИ5 и патчкорд RJ45 дуплексный используется совместно с исполнением «r» прибора МАКС-Е1.

Кабель измерительный КИ5 предназначен для параллельного подключения без перерыва связи.

Внешний вид кабелей показан на рис. 4.5.а, 4.5.б, 4.5.в.

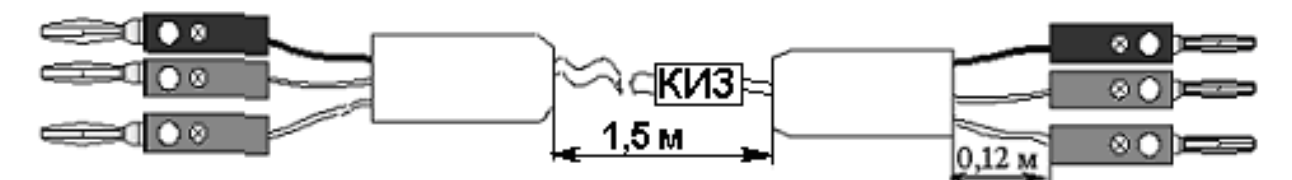

Рис. 4.5.a. Кабель измерительный КИ3

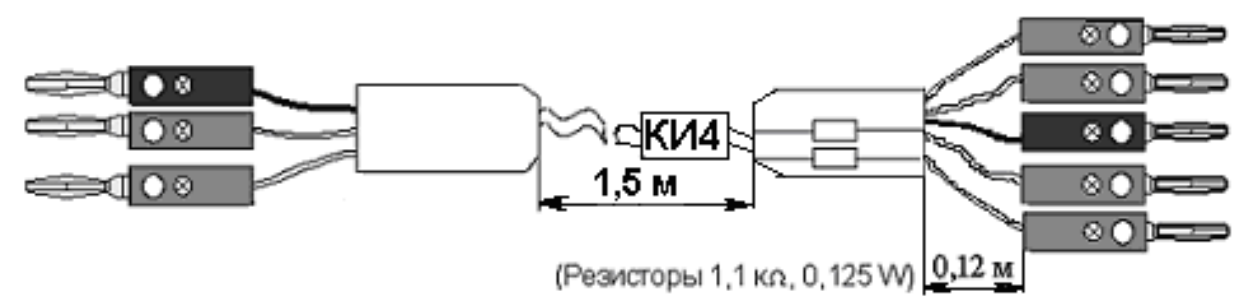

Рис. 4.5.б. Кабель измерительный КИ4

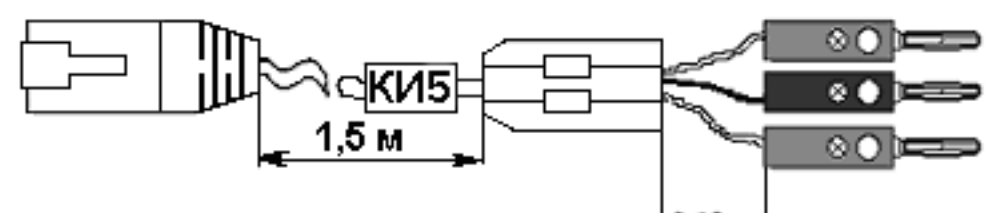

(Резисторы 1,1 кл, 0,125 W) 0,12 M

Рис. 4.5.в. Кабель измерительный КИ5

|               | 8<br>4  | Номер          | Назначение      |
|---------------|---------|----------------|-----------------|
|               |         | контакта       |                 |
|               |         |                | Rx-             |
| TOP:          |         | $\overline{2}$ | $Rx+$           |
|               |         | 3              | Корпус          |
|               |         |                | $\overline{Tx}$ |
|               |         | 5              | $Tx +$          |
| <b>FRONT:</b> |         | 6              | Корпус          |
|               | 8<br>a. |                |                 |
|               |         | 8              |                 |

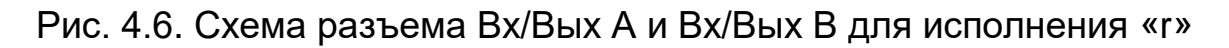

Кабель измерительный КИ3 содержит: сигнальные провода белого цвета, провод «земля» черного цвета.

Кабель измерительный универсальный КИ4 содержит: высокоомные сигнальные провода красного цвета, низкоомные сигнальные провода белого цвета, провод «земля» черного цвета.

Кабель измерительный КИ5 содержит: высокоомные сигнальные провода красного цвета, провод «земля» черного цвета.

На неиспользуемые штекеры типа «Banana» во избежание замыкания с токоведущими частями оборудования рекомендуется надевать изолирующие заглушки.

#### **5. Маркирование**

5.1. Прибор МАКС-Е1 имеет следующую маркировку:

- − наименование предприятия-изготовителя;
- − условное наименование;
- − месяц, год изготовления;
- − номер в системе нумерации предприятия-изготовителя.
- 5.2. Маркировка потребительской тары содержит:
	- − товарный знак завода-изготовителя;
	- − наименование и заводское обозначение;
	- − дату упаковывания;
	- − сведения о температуре транспортирования и хранения.
- 5.3. Транспортная маркировка должна содержать:
	- − наименование грузоотправителя и грузополучателя;
	- − массы брутто и нетто грузового места;
	- − манипуляционные знаки «Хрупкое осторожно», «Беречь от влаги», «Верх».

#### **6. Упаковка**

6.1. Прибор МАКС-Е1 с комплектом принадлежностей и эксплуатационной документацией помещают в транспортную сумку и упаковывают в картонную коробку в соответствии с конструкторской документацией. Необходимость дополнительной упаковки в ящик оговаривается в договоре на поставку. Упаковку следует производить в помещении с относительной влажностью воздуха до 80 % при температуре от 15°C до 35°C.

## **7. Общие указания по эксплуатации**

7.1. До начала работы с прибором МАКС-Е1 внимательно изучите настоящее Руководство по эксплуатации, назначение клавиш клавиатуры, внешних разъемов и составных частей.

7.2. Работа прибора МАКС-Е1 должна происходить в условиях,

которые не выходят за пределы рабочих условий эксплуатации.

Питающая сеть не должна иметь резких скачков напряжения.

Рядом с рабочим местом не должно быть источников сильных магнитных и электрических полей.

7.3. Оберегайте прибор МАКС-Е1 и блок питания от ударов, попадания влаги и пыли, длительного воздействия прямых солнечных лучей.

7.4. При вводе прибора МАКС-Е1 в эксплуатацию, после его пребывания в условиях пониженной температуры, выдержать прибор МАКС-Е1 в нормальных условиях не менее 2 часов, после чего приступать к эксплуатации.

7.5. При перерывах в работе более двух часов рекомендуется отключать блок питания от сети.

7.6. По питанию прибор МАКС-Е1 может эксплуатироваться в следующих режимах:

- − от сети 220 В, частотой 50 Гц с помощью блока питания, если при этом в разделе меню **«НАСТРОЙКИ»** в подразделе **«Батарея»** выбран пункт **«ЗАРЯД ВКЛ.»**, то происходит заряд аккумуляторных элементов;
- − от аккумуляторных элементов (4×АА Ni-MH, емкостью 1800 мАч каждый). Время полного заряда аккумуляторных элементов при нормальных климатических условиях – не более 14 ч.

Уровень заряда аккумуляторных элементов можно оценить по индикатору заряда батареи в нижнем левом углу экрана **« »**. Чем больше сегментов отображается, тем выше заряд. Когда производится заряд, индикатор отображается в виде заполняющейся батареи **« »**.

Срок службы аккумуляторных элементов зависит от количества циклов «заряд-разряд». Допускается до 500 циклов «заряд – разряд» для данного типа аккумуляторных элементов.

При полностью заряженных аккумуляторных элементах и в зависимости от их состояния продолжительность работы прибора МАКС-Е1 в автономном режиме составляет не менее 6 часов.

**Примечание:** Допускается применение аккумуляторных элементов (4×АА) типа Ni-MH или Ni-Cd меньшей емкости. При этом время полного заряда и время автономной работы уменьшится.

#### **8. Указание мер безопасности**

**Внимание! Во внешнем блоке питания имеется опасное для жизни напряжение. Запрещается эксплуатация блока питания с поврежденным корпусом.**

## **9. Подготовка к работе**

9.1. Извлеките прибор МАКС-Е1 из упаковки, произведите внешний осмотр. Проверьте комплектность в соответствии с таблицей 3.1.

9.2. Выдержите прибор МАКС-Е1 в нормальных условиях не менее 2 часов.

9.3. Подключите прибор МАКС-Е1 в соответствии с рис. 4.2. и табл. 4.1.

9.4. Подключите блок питания к сети (если для питания прибора МАКС-Е1 будет использоваться сетевое напряжение).

Если для питания будут использоваться аккумуляторные элементы, то необходимо их зарядить.

**Внимание! Аккумуляторные элементы заряжаются только при включенном приборе МАКС-Е1 (см. п. 7.6).**

9.5. Включить прибор МАКС-Е1 нажатием клавиши **«Включение/Выключение»** питания . После включения на экран

выводится **«ГЛАВНОЕ МЕНЮ»**. Прибор МАКС-Е1 готов к работе.

**Примечание:** Возможно, что после включения светодиодные индикаторы загорятся, а на экране изображение не появится из-за того, что контрастность недостаточная. Чтобы увеличить контрастность нужно

один раз нажать клавишу **«Меню»** и несколько раз нажать клавишу

смещения до появления на экране изображения. После этого нужно

с помощью клавиши **«Меню»** выйти в **«ГЛАВНОЕ МЕНЮ»**.

## **10. Порядок работы**

Управление прибором МАКС-Е1 производится с использованием меню. Запуск/останов измерений производится клавишей **«Старт/Стоп»**

с подтверждением.

10.1. Главное меню

**«ГЛАВНОЕ МЕНЮ»** появляется при включении прибора МАКС-Е1 или

по нажатию клавиши **«Меню» Ш**. Вид главного меню показан на рис.10.1.

Меню **«НАСТРОЙКИ»** используется для конфигурирования памяти

под различные сессии измерений, установки даты/времени, параметров экрана, включения заряда аккумулятора.

ГЛАВНОЕ МЕНЮ НАСТРОЙКИ ТЕСТОВЫЙ СИГНАЛ ПЕРЕДАЧА А ПЕРЕДАЧА В ПРИЕМ А ПРИЕМ В РЕЗУЛЬТАТ ТОНАЛЬНЫЙ ТЕСТ ИЗМЕРЕНИЕ ДЖИТТЕРА ФОРМА ИМПУЛЬСА ИЗМЕРЕНИЕ ЗАДЕРЖКИ

Рис. 10.1. Вид главного меню

Меню **«ТЕСТОВЫЙ СИГНАЛ»** используется для задания вида испытательной последовательности, подаваемой в тестируемый канал и для настройки режима счета бинарных ошибок.

Меню **«ПЕРЕДАЧА А» и «ПЕРЕДАЧА В»** используется для конфигурирования параметров передатчика – линейного кода, цикловой структуры потока Е1, ввода ошибок, задания тестируемого канала.

Меню **«ПРИЕМ А»** и **«ПРИЕМ В»** используется для конфигурирования параметров приемника – линейного кода, цикловой структуры потока Е1, задания тестируемого канала.

Меню **«РЕЗУЛЬТАТ»** используется для отображения результатов текущей сессии измерения – ошибок по типам, сбоев в работе каналов.

Меню **«ТОНАЛЬНЫЙ ТЕСТ»** используется для управления подачей тонального сигнала в испытуемый канал и организации служебной связи.

Меню **«ИЗМЕРЕНИЕ ДЖИТТЕРА»** предоставляет возможность измерения и генерации фазового дрожания (джиттера).

Меню **«МАСКА ИМПУЛЬСА»** используется для визуального контроля формы импульсов входного сигнала.

Меню **«ИЗМЕРЕНИЕ ЗАДЕРЖКИ»** используется для измерение задержки распространения сигнала.

```
 НАСТРОЙКИ 
Измерение ТЕКУЩЕЕ 
Память 1 СЕССИЯ 
Интервал записи - 1с
Конфигурация БАЗОВАЯ
Прд/Прм СОВМЕСТНО
Батарея ЗАРЯД ВЫКЛ. 
Экран 
 Установка времени 
часы- минуты-
день- секунды-
```
Рис. 10.2. Вид меню **«Настройки»**

Подраздел **«Измерение»** позволяет выбрать один из двух видов сеанса: **«ТЕКУЩЕЕ»** или **«ЗА ПЕРИОД»**.

При установке сеанса на измерение **«ЗА ПЕРИОД»** можно установить длительность сеанса измерения.

Подраздел **«Память»** позволяет выбрать номер сессии от 1 до 14. В одной сессии содержится 2450 интервалов измерений, результаты которых записываются в энергонезависимую память.

Подраздел **«Интервал записи»** позволяет выбрать длительность интервала измерений: 1 с, 10 с, 1 мин., 10 мин.

Подраздел **«Конфигурация»** позволяет выбрать одно из двух:

- − **«БАЗОВАЯ»**. Прибор МАКС-Е1 в этом случае используется для тестирования с перерывом связи, включается вместо терминала в канал и используется как для передачи, так и для приема сигнала Е1;
- − **«МОНИТОР»**. Прибор МАКС-Е1 в этой конфигурации используется, когда необходимо осуществить анализ потока E1 без перерыва связи. В этом режиме необходимо использовать высокоомный кабель или подключить прибор МАКС-Е1 в ЗКТ. При нахождении в этом режиме передатчик канала «А» и передатчик канала «В» отключены для уменьшения энергопотребления.

Подраздел **«Прм/Прд»** позволяет выбрать одно из двух:

− **«СОВМЕСТНО»**. Параметры приемников в этом случае выставляются автоматически, аналогично соответствующим параметрам передатчиков;

− **«РАЗДЕЛЬНО»**. В этом режиме параметры приемников и передатчиков устанавливаются независимо друг от друга.

Подраздел **«Батарея»** предназначен для включения/выключения заряда аккумуляторной батареи.

Подраздел **«Экран»** предназначен для управления параметрами экрана прибора МАКС-Е1, регулировки яркости подсветки и контрастности. При отключении внешнего питания автоматически устанавливаются режим минимальной подсветки для наименьшего энергопотребления. При работе прибора МАКС-Е1 от аккумуляторных батарей, если в течение 30 секунд не нажимаются кнопки, подсветка экрана выключается.

10.3. Использование меню **«ТЕСТОВЫЙ СИГНАЛ»**

| ТЕСТОВЫЙ СИГНАЛ        |  |  |  |
|------------------------|--|--|--|
| СЛОВО+АЛЬТЕРНАТИВНОЕ   |  |  |  |
| Анализ БИН.RxA- ABTO   |  |  |  |
| Анализ БИН.RxB- ABTO   |  |  |  |
| Инверсия ТхА<br>– ВЫКЛ |  |  |  |
| Инверсия RxA<br>– ВЫКЛ |  |  |  |
| Инверсия ТхВ<br>– ВЫКЛ |  |  |  |
| Инверсия RxB - ВЫКЛ    |  |  |  |
| Слово 16 бит           |  |  |  |
| 1111111111111111       |  |  |  |
| Альтернативное слово   |  |  |  |
| 1111111111111111       |  |  |  |
| Цикл смены - 12        |  |  |  |

Рис. 10.3. Вид меню **«Тестовый сигнал»**

Подраздел **«ТЕСТОВЫЙ СИГНАЛ»** имеет следующие варианты установки генерируемой псевдослучайной последовательности:

- $-$  **«ПСП 2\*10^7-1»** ― псевдослучайная последовательность 2<sup>7</sup>-1;
- $-$  **«ПСП 2\*10^9-1»** псевдослучайная последовательность 2<sup>9</sup>-1;
- − **«ПСП 2\*10^11-1»** псевдослучайная последовательность 211-1;
- − **«ПСП 2\*10^15-1»** псевдослучайная последовательность 215-1;
- − **«ПСП 2\*10^20-1 с ОГР»** псевдослучайная последовательность  $2^{20}$ -1 с укороченным циклом;
- − **«ДВ. СЛОВО 32 БИТ»** канал подается циклическая

последовательность, состоящая из задаваемых ниже по меню;

- − **«СЛОВО+АЛЬТЕРНАТИВ.»** в канал подается циклическая последовательность, состоящая из перемежающихся «слова» и «альтернативного слова», задаваемых ниже по меню;
- − **«ОКТЕТ 55»** в канал подается последовательность **01010101...** .

Подраздел **«Анализ БИН. RxA»** используется для настройки режима счета бинарных ошибок, имеет три режима:

- − **«ВКЛ»**;
- − **«ВЫКЛ»**;
- − **«АВТО»**.

Подраздел **«Анализ БИН. RxB»** используется аналогично предыдущему подразделу меню.

В подразделе **«Инверсия TxА»** производится включение/выключение инверсии испытательного сигнала канала «А».

В подразделе **«Инверсия TxВ»** производится включение/выключение инверсии испытательного сигнала канала «В».

В подразделе **«Инверсия RxA»** производится включение/выключение инверсии сигнала, принимаемого по испытуемому каналу «А».

В подразделе **«Инверсия RxB»** производится включение/выключение инверсии сигнала, принимаемого по испытуемому каналу «В».

В подразделе **«Слово 16 бит»** задается основное слово тестовой последовательности.

В подразделе **«Альтернативное слово»** задается альтернативное слово тестовой последовательности.

В подразделе **«Цикл смены»** задается цикл смены основного, альтернативного слова тестовой последовательности.

ПЕРЕДАЧА X – ВКЛ.<br>Частота 2048 – НОМ Частота 2048 Код - HDB-3 Ввод ош. ОТКЛ.<br>Дефекты ОТКЛ. Дефекты Цикл G.704 CRC-4 CAS ВИ0 00011011 01000000 Сигн.К. 01 ABCD 1011 Ввод СИГНАЛА в Канал 1-15 ССССССССССССССС 16-30ССССССССССССССС Ошибки Бин 0 Код 0 Цикл 0

Рис. 10.4. Вид меню **«ПЕРЕДАЧА Х»**

В первой строке меню **«ПЕРЕДАЧА В»** производится включение/выключение передатчика канала «В» и перевод его в режим генерации синхросигнала.

В подразделе **«Частота»** устанавливаются источник и параметры тактовой частоты передатчика:

- − при значении **«2048 НОМ»** передатчик работает от внутреннего генератора с номинальной тактовой частотой;
- − при значении **«2048 ± 0 – 99»** передатчик работает от внутреннего генератора с изменяемой частотой, отклонение частоты от

номинала можно изменять при помощи клавиш максимальное отклонение частоты составляет более ±100 Гц;

- − при значении **«2048 АВТО»** внутренний генератор работает с автоматической расстройкой частоты, частота тактового сигнала изменяется автоматически от минимального значения к максимальному и обратно;
- − при значении **«RxA»** синхронизация передатчика осуществляется от сигнала, принимаемого на Входе «А»;
- − при значении **«RxB»** синхронизация передатчика осуществляется от сигнала, принимаемого на Входе «В».

В подразделе **«Код»** устанавливается вид линейного кодирования:

− **«HDB-3»**;

− **«AMI»**.

В подразделе **«Ввод ош.»** - задается тип вводимых в передаваемый сигнал ошибок:

− при значении параметра **«ОТКЛ.»** ошибки не вводятся;

− при значении параметра **«Бин.»** в тестовую последовательность вводятся бинарные ошибки, при его выборе появляется окно установки параметров генератора ошибок:

- **«Ручн.»** – при выборе данного пункта ошибки вводятся нажатием

клавиши **«Ввод»** , выход из этого режима осуществляется клавишей **«Меню»** ;

- **«10^3»** – при выборе данного пункта в тестовый сигнал вводятся ошибки с коэффициентом 1 $\times$ 10 $^{\text{-3}}$ ;

- **«10^4»** при выборе данного пункта в тестовый сигнал вводятся ошибки с коэффициентом 1 $\times$ 10<sup>-4</sup>;

- **«10^5»** при выборе данного пункта в тестовый сигнал вводятся ошибки с коэффициентом 1 $\times$ 10 $^{\text{-}5}$ ;

- **«10^6»** при выборе данного пункта в тестовый сигнал вводятся ошибки с коэффициентом 1 $\times$ 10<sup>-6</sup>;

- **«10^7»** при выборе данного пункта в тестовый сигнал вводятся ошибки с коэффициентом 1 $\times$ 10 $^{-7}$ .

− при значении параметра **«Код.»** (для канала «А») в выходной сигнал вводятся кодовые ошибки, при его выборе появляется окно установки параметров генератора ошибок:

- **«Ручн.»** – при выборе данного пункта ошибки вводятся нажатием

клавиши **«Ввод»** , выход из этого режима осуществляется клавишей **«Меню»** ;

- **«10^3»** – при выборе данного пункта в выходной сигнал вводятся ошибки с коэффициентом 1 $\times$ 10 $^{\text{-3}}$ ;

- **«10^4»** при выборе данного пункта в выходной сигнал вводятся ошибки с коэффициентом 1 $\times$ 10 $^{-4}$ ;

- **«10^5»** при выборе данного пункта в выходной сигнал вводятся ошибки с коэффициентом 1 $\times$ 10 $^{\text{-}5}$ ;

- **«10^6»** при выборе данного пункта в выходной сигнал вводятся ошибки с коэффициентом 1 $\times$ 10 $^{\text{-6}}$ ;

- **«10^7»** при выборе данного пункта в выходной сигнал вводятся ошибки с коэффициентом 1 $\times$ 10 $^{-7}$ .

При остальных значениях подраздела **«Ввод ош.»** (**«Код.»** – для канала «В», **«Цикл.»**, **«CRC-4»**, **«E-бит»**) ошибки вводятся в ручном режиме, аналогично пункту **«Ручн.»** параметра **«Бин.»,** при этом в тестовую последовательность вводятся следующие виды ошибок:

- − **«Код.»** ошибки линейного кода в формировании выходного сигнала (канал «В»);
- − **«Цикл.»** ошибки, вводимые в цикловую синхрогруппу, функция доступна только при установке цикла по рекомендации G.704;
- − **«CRC-4»** ввод ошибок при формировании CRC-4, функция доступна только при установке цикла по рекомендации G.704 и включенной процедуре CRC-4;
- − **«E-бит»** ввод ошибок в Е-бит цифрового сигнала, функция доступна только при установке цикла по рекомендации G.704 и включенной процедуре CRC-4.

В подразделе **«Дефекты»** производится включение ввода в передаваемый сигнал различных видов неисправностей:

- − при значении **«Отключены»** происходит отключение всех дефектов;
- − при значении **«Все 1»** вводится сигнал индикации аварийного состояния;
- − при значении **«RAI»** вводится сигнал индикации аварийного состояния цикла удаленного конца;
- − при значении **«MRAI»** вводится сигнал индикации аварийного состояния сверхцикла удаленного конца.

В подразделе **«Цикл»** производится включение/отключение формирования цикла по рекомендации G.704, а также задание дополнительных параметров:

- − при значении **«ОТСУТСТВУЕТ»** формируется сигнал без цикловой структуры;
- − при значении **«G.704»** формируется сигнал с цикловой структурой по рекомендации G.704;
- − при значении **«G.704 CAS»** формируется сигнал с цикловой структурой по рекомендации G.704 c организацией сверхцикловой структуры;
- − при значении **«G.704 CRC-4»** формируется сигнал с цикловой структурой по рекомендации G.704 с включением процедуры CRC-4;
- − при значении **«G.704 CAS CRC-4»** формируется сигнал с цикловой структурой по рекомендации G.704 c организацией сверхцикловой структуры и CRC-4.

Подраздел **«ВИ0»** предназначен для установки тех битов временного интервала 0, которые не заданы жестко в G.704, в нем задаются биты **«х»** для нулевого временного интервала (четного и нечетного) циклов **«x0011011»** и **«x10xxxxx»**.

В подразделе **«Сигн. К.»** производится ручное управление сигнальными битами ассоциированного канала сигнализации, организованного в ВИ16: **«хх ABCD xxxx»**.

В подразделе **«Ввод Т. СИГН. в канал»** задаются позиции каналов, в которые вводится тестовый сигнал:

- − **«С»** заполнение канала сигналом, определенным в меню **«ТЕСТОВЫЙ СИГНАЛ»**;
- − **«-»** заполнение канала кодом незанятого канала.

В подразделе **«Ошибки»** отображаются значения счетчиков ошибок в принимаемом сигнале канала **Х**:

- − **«Бин»**;
- − **«Код»**;
- − **«Цикл»**.

10.5. Использование меню **«ПРИЕМ А»** и **«ПРИЕМ В»**

```
ПРИЕМ Х уровень-14dB
Kод – HDB-3Доп. усиление 30 dB 
Длинная линия ВЫКЛ 
Цикл G.704 CRC-4 CAS
Просмотр FAS/NFAS 
Мониторинг CAS 
Просмотр Канала 
Анализ Т. СИГН. из К 
1-15 ССССССССССССССС
16-30ССССССССССССССС
Ошибки Бин 0
           Код 0 Цикл 0
```
Рис. 10.5. Вид меню **«ПРИЕМ Х»**

В строке **«уровень – ХХ дБ»** индицируется уровень принимаемого сигнала.

В подразделе **«Код»** задается линейный код:

- − **«HDB-3»**;
- − **«AMI»**.

Подраздел **«Доп. усиление»** используется при подключении высокоомного кабеля, в нем устанавливается линейное усиление входного сигнала: **«0»**, **«20»**, **«26»**, **«32» дБ**.

Подраздел **«Длинная линия»** используется для включения компенсации затухания и выравнивания АЧХ линии, в приборе МАКС-Е1 имеется регенератор сигнала, который может работать в двух режимах:

- − **«Вкл»** регенератор настраивается на затухание линии от минус 15 до минус 36 дБ;
- − **«Выкл»** регенератор настраивается на затухание до минус 15 дБ при этом минимальный уровень сигнала ограничивается минус 12,5 дБ.

В подразделе **«Цикл»** включается и отключается прием сигнала с цикловой структурой по *G*.704, а также задаются дополнительные параметры приема:

- − при значении **«ОТСУТСТВУЕТ»** принимается сигнал без цикловой структуры;
- − при значении **«G.704»** принимается сигнал с цикловой структурой по рекомендации *G*.704;
- − при значении **«G.704 CAS»** принимается сигнал с цикловой структурой по рекомендации G.704 c организацией сверхцикловой структуры;
- − при значении **«G.704 CRC-4»** принимается сигнал с цикловой структуройпо рекомендации G.704 с включением процедуры контроля CRC-4;
- − при значении **«G.704 CRC-4 CAS»** принимается сигнал с цикловой структурой по рекомендации G.704 c организацией сверхцикловой структуры и контроля CRC-4.

При входе в подраздел **«Просмотр FAS/NFAS»** появляется экран просмотра содержимого слов FAS/NFAS на протяжении последних 26 циклов. Вид экрана показан на рис. 10.5.1.

При нажатии клавиши Данные обновляются.

При входе в подраздел меню **«Мониторинг CAS»** появляется экран просмотра 16-го канального интервала показанный на рис. 10.5.2.

В строке **«Канал»** переключается режим отображения сигнальных бит ABCD:

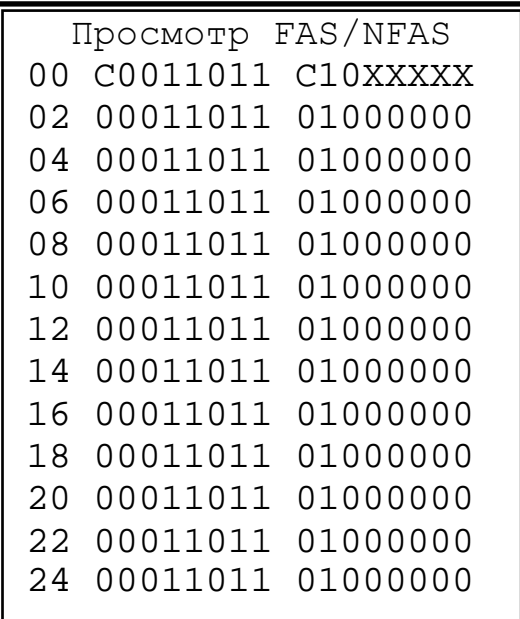

Рис. 10.5.1. Вид меню **«Просмотр FAS/NFAS»**

- − при значении **«Все»** отображаются биты ABCD в соответствующих позициях. Вид экрана показан на рис. 10.5.2;
- − при значении **«Один»** отображаются значения бит ABCD только для одного канала. Вид экрана показан на рис. 10.5.3. Для обновления информации на экране следует нажать клавишу

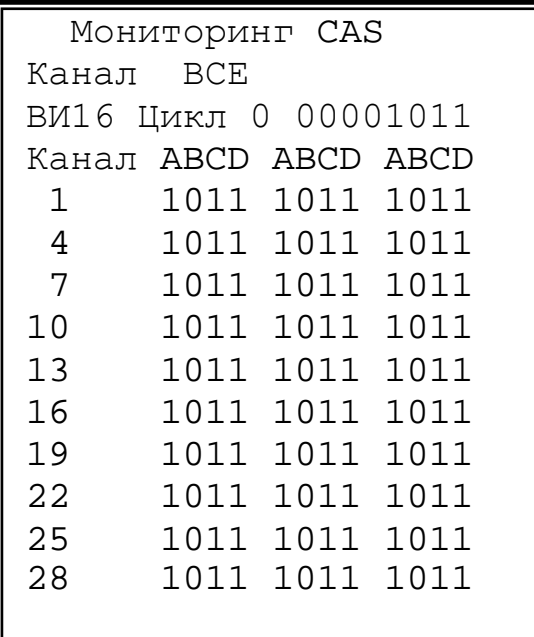

Рис. 10.5.2. Вид экрана **«Мониторинг CAS > ВСЕ»**

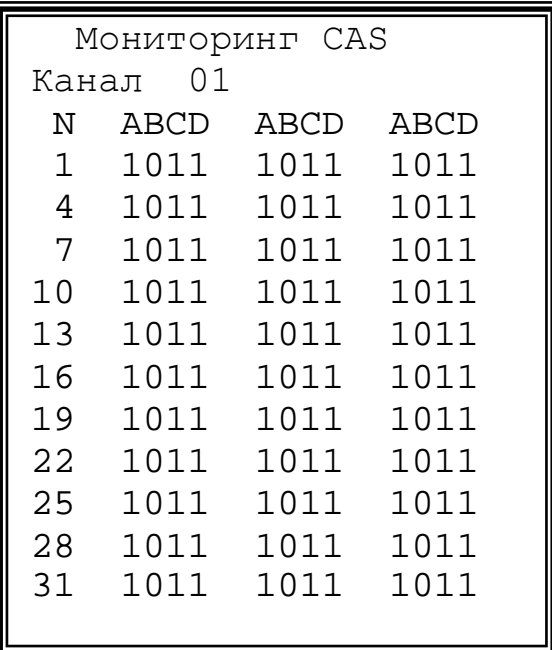

Рис. 10.5.3. Вид экрана **«Мониторинг CAS > ОДИН»**

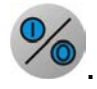

Подраздел **«Просмотр ВИ»** используется для просмотра заданного временного интервала в шестнадцатеричном виде. Вид экрана показан на рис. 10.5.4. Номер ВИ задается в строке «Просмотр ВИ». на рис. 10.5.4. Номер ВИ задается в строке

Для обновления информации на экране следует нажать клавишу .

В подразделе **«Анализ Т. СИГН. из К»** задаются позиции каналов, в которых анализируется тестовый сигнал:

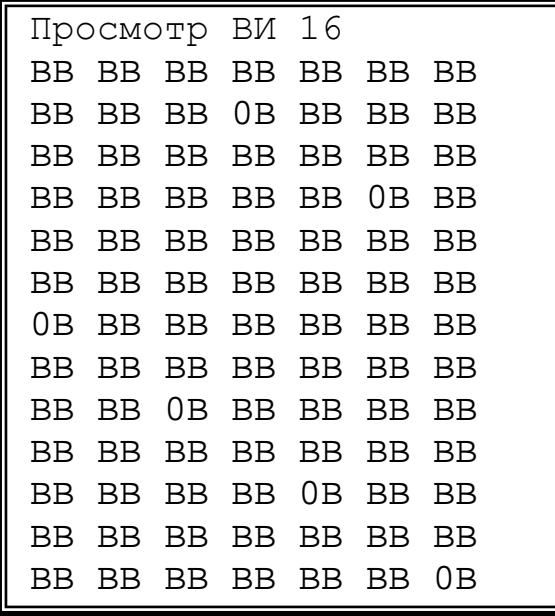

Рис. 10.5.4. Вид экрана **«Просмотр ВИ»**

- − **«С»** заполнение канала сигналом, определенным в меню **«ТЕСТОВЫЙ СИГНАЛ»**;
- − **«-»** задаются каналы, не участвующие в подсчете ошибок.

В подразделе **«Ошибки»** отображаются счетчики ошибок в принимаемом сигнале:

- − **«Бин»** бинарные ошибки (ошибки тестовой последовательности);
- − **«Код»** кодовые ошибки;
- − **«Цикл»** цикловые ошибки.

## 10.6. **Использование меню «РЕЗУЛЬТАТ»**

Меню используется для отображения результатов текущей сессии измерения – ошибок по типам, сбоев в работе каналов. Вид меню показан на рис. 10.6.1.

> РЕЗУЛЬТАТ А РЕЗУЛЬТАТ В РЕЗУЛЬТАТ А+В

Рис.10.6.1. Вид меню **«РЕЗУЛЬТАТ»**

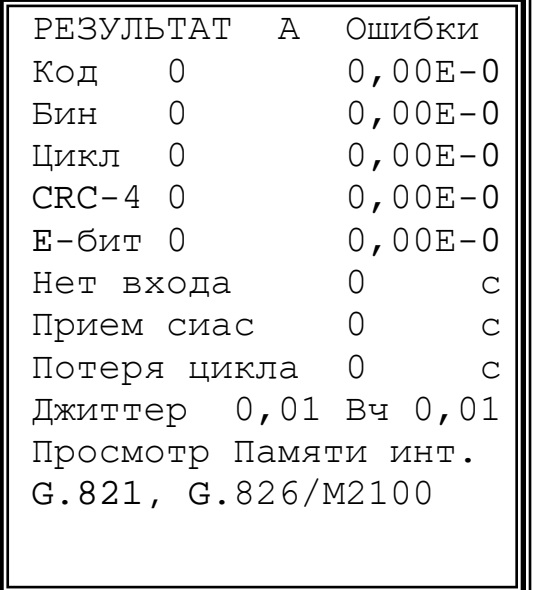

Рис. 10.6.2. Вид меню **«Результат А»**

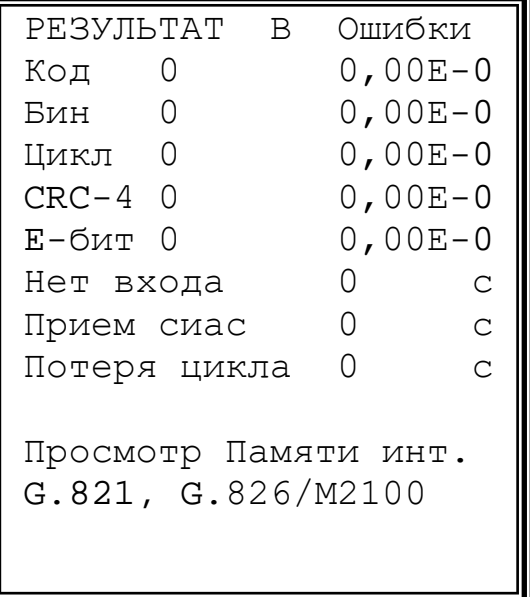

Рис. 10.6.3. Вид меню **«Результат В»**

#### Использование меню **«РЕЗУЛЬТАТ А»** и **«РЕЗУЛЬТАТ В»**

В строках **«Код»**, **«Бин»**, **«Цикл»**, **«CRC-4»**, **«Е-бит»** отображаются результаты подсчета соответствующих видов ошибок. В строках **«Нет входа»**, **«Прием СИАС»**, **«Потеря цикла»** ведется подсчет секунд, в которых произошли соответствующие аварии. В строке **«Джиттер»** отображается величина размаха фазового дрожания в полосе частот 20 Гц÷100 кГц и полосе частот 18÷100 кГц (ВЧ фазовое дрожание).

При входе в подраздел **«Просмотр памяти инт.»** на экран выводятся результаты измерений для каждого интервала, вид экрана показан на рис. 10.6.4.

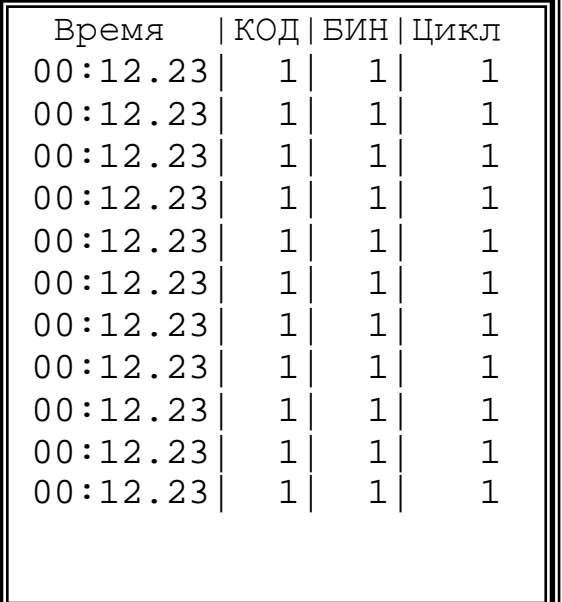

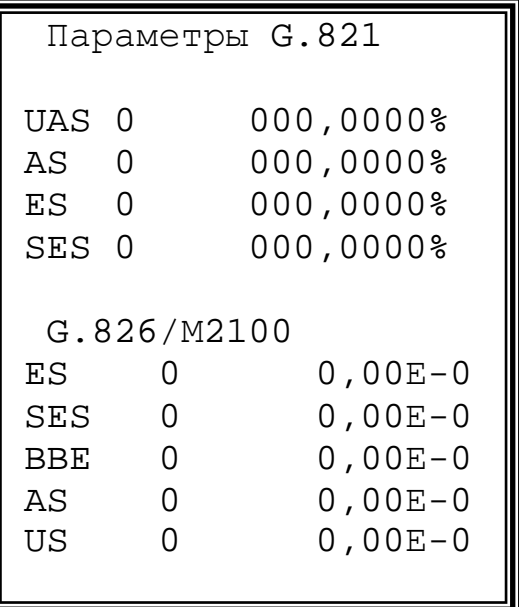

#### Рис. 10.6.4. Вид экрана **«Просмотр памяти инт.»**

Рис. 10.6.5. Вид экрана **«G.821, G.826/М2100»**

При входе в подраздел **«G.821, G.826/М2100»** отображаются вычисленные статистические значения UAS, AS, ES, SES по G.821 и ES, SES, BBE, AS, US по рекомендации G.826. Вид экрана показан на рис. 10.6.5.

**«UAS»** – подсчет недоступных секунд со времени начала теста (недоступные секунды отсчитываются от начала 10 последовательных секунд, несколько раз пораженных ошибками, и заканчиваются в начале 10 последовательных секунд, не пораженных несколько раз ошибками);

**«AS»** – количество доступных секунд (секунд готовности);

**«ES»** – подсчет количества секунд, пораженных ошибками со времени начала измерения. Это секунды, которые имеют как минимум одну ошибку;

**«SES»** – подсчет количества секунд, несколько раз пораженных ошибками со времени начала тестирования (секунды, во время которых было обнаружено 300 или более ошибок);

**«BBE»** – счетчик блоков с фоновыми ошибками (считаются блоки с ошибками за исключением принятых во время SES или UAS);

**«US»** – подсчет недоступных секунд со времени начала теста (недоступные секунды отсчитываются от начала 10 последовательных секунд SES и заканчиваются в начале 10 последовательных секунд не SES).

Использование меню **«РЕЗУЛЬТАТ А+В»**

Меню **«РЕЗУЛЬТАТ А+В»** содержит данные измерений по обоим каналам «А» и «В», связанные с особыми типами искажений, такими как нарушение кода, бинарные ошибки, цикловые ошибки и ошибки блока CRC-4. В нем также отображается статистика по неисправностям:

**«LOS,с»** – количество секунд отсутствия входного сигнала;

**«AIS,с»** – количество секунд, в которых был обнаружен сигнал СИАС (все единицы);

**«LOF,с»** – количество секунд, в течение которых происходила потеря цикловой синхронизации.

Вид экрана показан на рис. 10.6.6.

Ξ

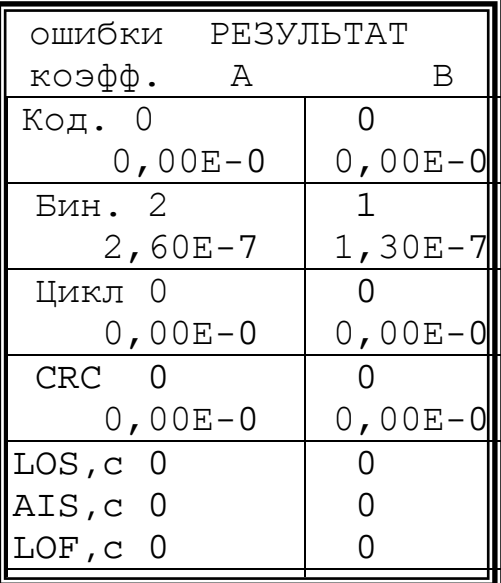

Рис. 10.6.6. Вид экрана **«Результат А+В»**

### 10.7. Использование меню **«ТОНАЛЬНЫЙ ТЕСТ»**

В строке меню **«ТОНАЛЬНЫЙ ТЕСТ»** производится включение/выключение режима тонального тестирования.

Вид меню показан на рис. 10.7.

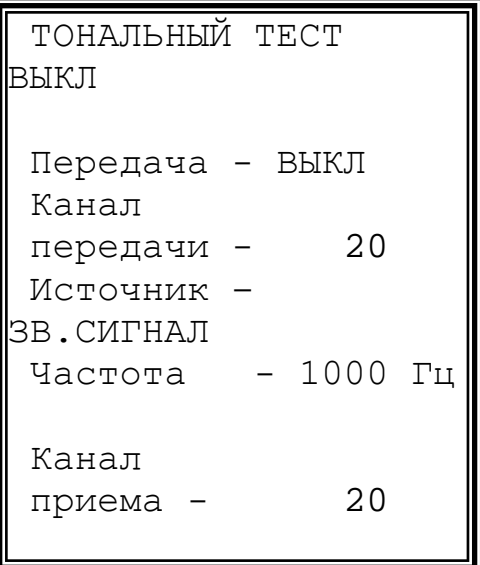

Рис. 10.7. Вид меню **«ТОНАЛЬНЫЙ ТЕСТ»**

В подразделе **«Передача»** производится включение/выключение подачи в передающий канальный интервал синусоидального сигнала (канал «А») или сигнала с микрофона.

В подразделе **«Канал передачи»** задается номер канала для подачи ТЧ.

В подразделе **«Источник»** выбирается источник сигнала для подачи в канал:

- при выборе параметра **«МИКРОФОН»** сигнал подается со входа телефонной гранитуры, при этом прибор МАКС-Е1 может использоваться для организации служебной связи;

- при выборе параметра **«ЗВ. СИГНАЛ»** монотонический сигнал генерируется прибором МАКС-Е1.

В подразделе **«Частота»** задается частота ТЧ; частота изменяется дискретно и имеет следующие значения: 200, 500, 800, 1000, 2000, 3000, 4000 Гц.

Строка **«Частота»** доступна, только если источником сигнала задан **«ЗВ.СИГНАЛ»**.

В подразделе **«Канал приема»** задается номер канала, который подается на телефонную гарнитуру.

10.8. Использование меню **«ИЗМЕРЕНИЕ ДЖИТТЕРА»**

Меню **«ИЗМЕРЕНИЕ ДЖИТТЕРА»** предоставляет возможность измерения и генерации фазового дрожания (джиттера). Вид меню показан на рис. 10.8.

| ИЗМЕРЕНИЕ ДЖИТТЕРА             |                    |
|--------------------------------|--------------------|
| Полный (ТИ)                    | BY (TM)            |
| $+0,00$                        | $+0,00$            |
| $-0,00$                        | $-0,00$            |
| $Cy$ MM $0,00$                 | $Cy$ mm $0,00$     |
| ГЕНЕРАЦИЯ ДЖИТТЕРА             | ВЫКЛ               |
| Генератор                      | выкл               |
| Частота                        | 1000<br>$\Gamma$ ц |
| Амплитуда                      | 1,00 TM            |
| <b><i>ИЗМЕРЕНИЕ</i></b><br>MTJ |                    |
| <b><i>MAMEPEHME</i></b><br>JTF |                    |

Рис.10.8. Вид меню **«ИЗМЕРЕНИЕ ДЖИТТЕРА»**

Отображается положительный и отрицательный максимум, а также суммарное фазовое дрожание в полосе частот 20 Гц÷100 кГц. Отображается положительный и отрицательный максимум, а также суммарное фазовое дрожание в полосе частот 18÷100 кГц (ВЧ фазовое дрожание).

В строке **«Генератор»** производится включение/выключение функции генерации фазового дрожания.

В строке **«Частота»** устанавливается частота генерации фазового дрожания.

В строке **«Амплитуда»** устанавливается размах генерируемого фазового дрожания.

В подразделе **«ИЗМЕРЕНИЕ MTJ»** вызывается меню измерения максимально допустимого фазового дрожания (джиттера) в соответствии с рекомендацией G.823.

При нажатии кнопки / начинается измерение характеристики максимально допустимого фазового дрожания.

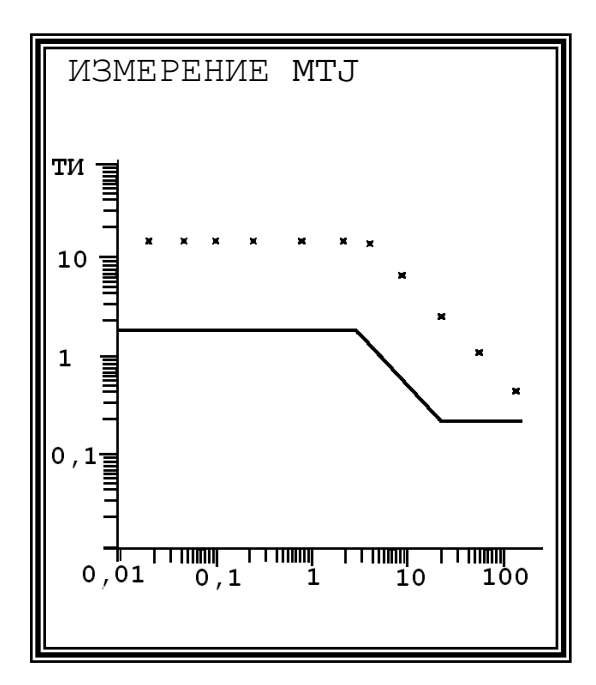

12,76<br>5,73 9000 5,73<br>0000 2,38 20000 2,38<br>50000 0,99 50000 0,99 100000

ИЗМЕРЕНИЕ MTJ<br>f, Гц А, ТИ

20 13,00<br>50 13,00 50 13,00<br>100 12,76 100 12,76<br>300 12.76 300 12,76<br>700 13,00 700 13,00<br>1800 13,00 1800 13,00<br>4000 12.76

f,Гц<br>20

Рис.10.8.1. Вид экрана **«ИЗМЕРЕНИЕ MTJ»**

Рис.10.8.2. Вид экрана **«ИЗМЕРЕНИЕ MTJ»**

В результате измерений на экране будет построена диаграмма характеристики MTJ в графическом виде. Вид экрана показан на рис.10.8.1. Горизонтальная ось диаграммы соответствует диапазону частот 20 Гц÷100 кГц, вертикальная ось – амплитуде генерируемого фазового дрожания (джиттера). Линия на экране – шаблон по рекомендации G.823. Диапазон допустимых значений джиттера для тестируемого тракта находится выше шаблона.

Для перехода к табличному выводу результатов необходимо нажать

кнопку  $\blacksquare$ . Вид экрана показан на рис. 10.8.2.

Повторным нажатием кнопки Михно вернуться к графическому представлению результатов.

Кнопка прекращает измерения.

Для каждой сессии измерения можно сохранить результаты измерения MTJ один раз после начала измерений ошибок и параметров по M2100, G.821, G.826. На возможность сохранить результаты измерения MTJ будет указывать пункт меню «**СОХРАН»**.

В подразделе **«ИЗМЕРЕНИЕ JTF»** вызывается меню измерения передаточной характеристики фазового дрожания (джиттера).

При нажатии кнопки УС начинается измерение передаточной характеристики фазового дрожания.

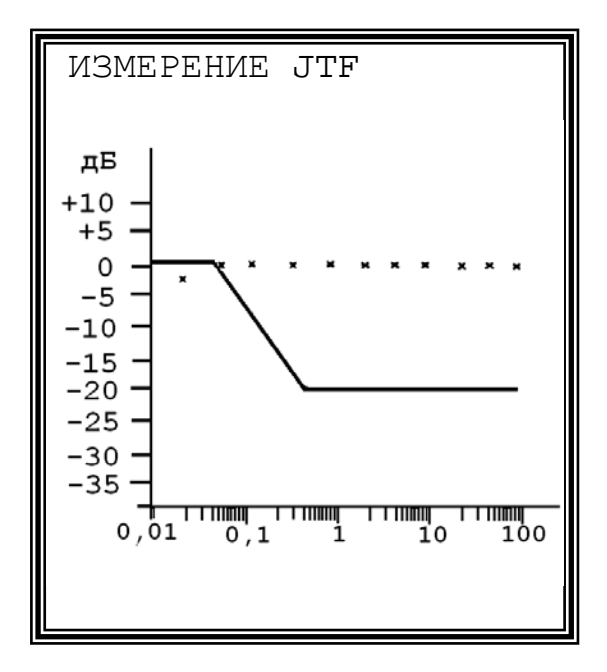

Рис.10.8.3. Вид экрана **«ИЗМЕРЕНИЕ JTF»**

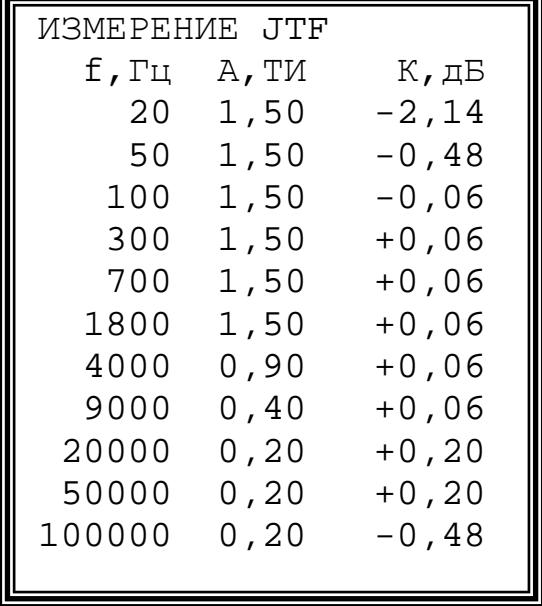

#### Рис.10.8.4. Вид экрана **«ИЗМЕРЕНИЕ JTF»**

В результате измерений на экране прибора МАКС-Е1 будет построена диаграмма характеристики JTF в графическом виде. Вид экрана показан на рис.10.8.3. Горизонтальная ось диаграммы соответствует диапазону частот генерируемого фазового дрожания (джиттера) – 20 Гц÷100 кГц, вертикальная ось – величине передаточной характеристики джиттера (дБ).

Линия на экране – предельная характеристика JTF. Диапазон значений, находящийся ниже предельной характеристики, удовлетворяет рекомендации G.735.

Также как и в предыдущем случае, для перехода к табличному выводу

результатов необходимо нажать кнопку . Вид экрана показан на рис.10.8.4.

Повторным нажатием кнопки можно вернуться к графическому представлению результатов.

Кнопка Прекращает измерения.

Для каждой сессии измерения можно сохранить результаты измерения JTF один раз после начала измерений ошибок и параметров по M2100, G.821, G.826. На возможность сохранить результаты измерения JTF будет указывать пункт меню «**СОХРАН**».

### 10.9. Использование меню **«ФОРМА ИМПУЛЬСА»**

Это меню используется для визуального контроля формы импульсов входного сигнала. Вид меню показан на рис. 10.9.

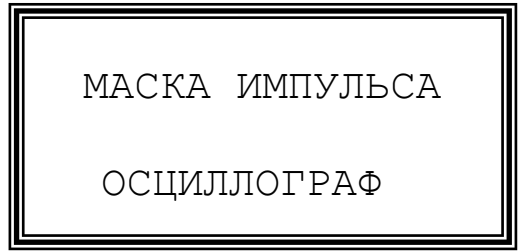

#### Рис.10.9. Вид меню **«ФОРМА ИМПУЛЬСА»**

В подразделе **«МАСКА ИМПУЛЬСА»** проверяется соответствие формы положительных и отрицательных импульсов шаблону по ГОСТ 26886-86. Амплитудные и временные параметры импульсов должны находиться в пределах допусков шаблона (маски).

Шаблон импульса (маска), отображаемый на экране, представляет собой упрощенную версию шаблона по ГОСТ 26886-86 и имеет вид представленный на рис.10.9.1.

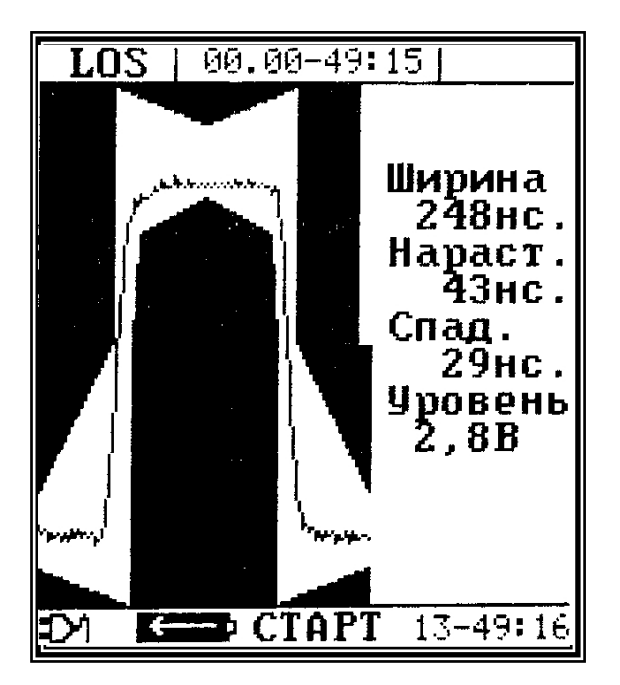

Рис.10.9.1. Вид экрана **«МАСКА ИМПУЛЬСА»**

При помощи клавиши 10 можно запустить следующую выборку импульса.

В подразделе **«ОСЦИЛЛОГРАФ»** можно посмотреть осциллограмму контролируемого сигнала и выяснить причину его искажения.

Вид экрана **«ОСЦИЛЛОГРАФ»** показан на рис. 10.9.2.

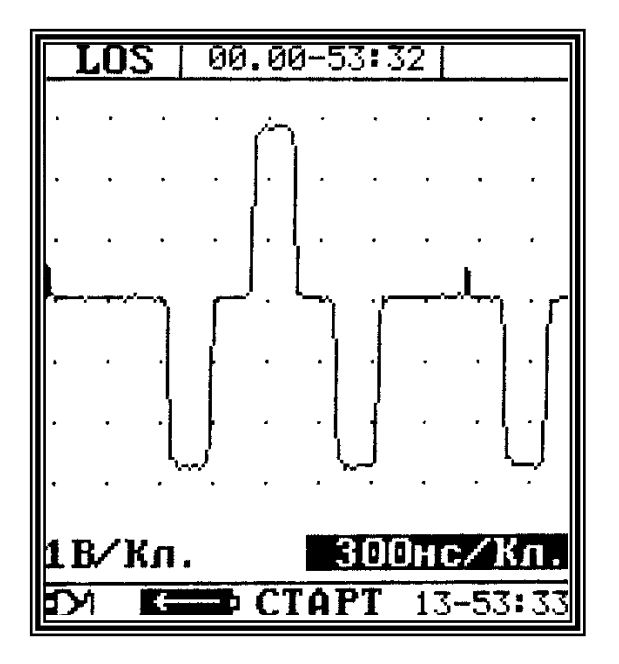

Рис.10.9.2. Вид экрана **«ОСЦИЛЛОГРАФ»**

На дисплее отображается однократная выборка линейного сигнала за интервал 20 мс. Шаг вертикальных линий сетки можно выбрать из следующих значений: 150 нс/кл., 300 нс/кл., 450 нс/кл., 600 нс/кл.

Шаг горизонтальных линий сетки 1 В/кл.

При помощи клавиш  $\bigcup_{\mathcal{U}}$  и  $\bigcup_{\mathcal{U}}$  можно сдвигать осциллограмму на 1 шаг влево или вправо.

При помощи клавиш и можно сдвигать осциллограмму на 1 экран влево или вправо.

осциллограммы.

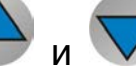

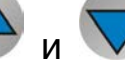

При помощи клавиши ХО можно запустить следующую выборку

10.10. Использование меню **«ИЗМЕРЕНИЕ ЗАДЕРЖКИ»**

```
 ИЗМЕРЕНИЕ ЗАДЕРЖКИ 
Для измерения задер-
жки распространения 
переведите прибор в 
режим СТОП. 
Выберете канал и 
нажмите кнопку ВВОД 
Задержка
A-A >2015,2мс<br>B-B >2015,2мс
     >2015,2мс
СОХРАНИТЬ
```
Рис. 10.10. Вид меню **«ИЗМЕРЕНИЕ ЗАДЕРЖКИ»**

В подразделе меню **«ИЗМЕРЕНИЕ ЗАДЕРЖКИ»** производится измерение задержки распространения сигнала от выхода передатчика канала «A» до входа приемника канала «А» и от выхода передатчика канала «B» до входа приемника канала «B» при прохождении через тестовое оборудование. Для измерения задержки распространения сигнала нужно перевести курсор на выбранный канал **«А-А»** или **«В-В»** и

нажать кнопку

На возможность сохранить результаты измерения будет указывать пункт меню "**СОХРАНИТЬ**". Переместив курсор на поле **«СОХРАНИТЬ»** и

нажав кнопку результаты измерения сохраняются в текущей сессии измерений. При запуске измерений основных измерений параметров

ошибок кнопкой <sup>го</sup>текущая сессия очищается и можно снова сохранить измерения задержки распространения сигнала.

#### **11. Подключение к ПК**

Подробная инструкция по установке драйвера и совместной работе прибора МАКС-Е1 с ПК находится на прилагаемом диске и на сайте предприятия-изготовителя.

#### **12. Характерные неисправности и методы их устранения**

12.1. Прибор МАКС-Е1 выполнен на программируемых специализированных микросхемах высокой степени интеграции, в связи с чем его ремонт следует проводить на предприятии-изготовителе.

Непосредственно на месте эксплуатации можно проводить только ремонт соединительных кабелей из комплекта принадлежностей прибора МАКС-Е1.

12.2. При использовании прибора МАКС-Е1 необходимо тщательно проверять исправность кабелей и качество контактов подключения.

#### **13. Методика поверки**

Настоящая методика устанавливает методы и средства первичной и периодической поверки анализаторов каналов и стыков Е1 многофункциональных МАКС -E1, далее анализаторов, изготавливаемых АО НПП "КОМЕТЕХ", г. Санкт-Петербург, при выпуске из производства, находящихся в эксплуатации, а также после хранения и ремонта.

Методика разработана в соответствии с рекомендацией РМГ 5 1 -2002 ГСИ Документы на методики поверки средств измерений. Основные положения.

Поверку анализаторов осуществляют один раз в два года метрологические службы организаций, которые аккредитованы в системе Росаккредитации на данные виды работ.

Требования настоящей методики поверки обязательны для метрологических служб Межповерочный интервал - 2 года.

## **13.1 Операции поверки**

13.1.1 При проведении поверки должны быть выполнены следующие операции поверки, указанные в табл.13.2.1.

Таблица 13.2.1

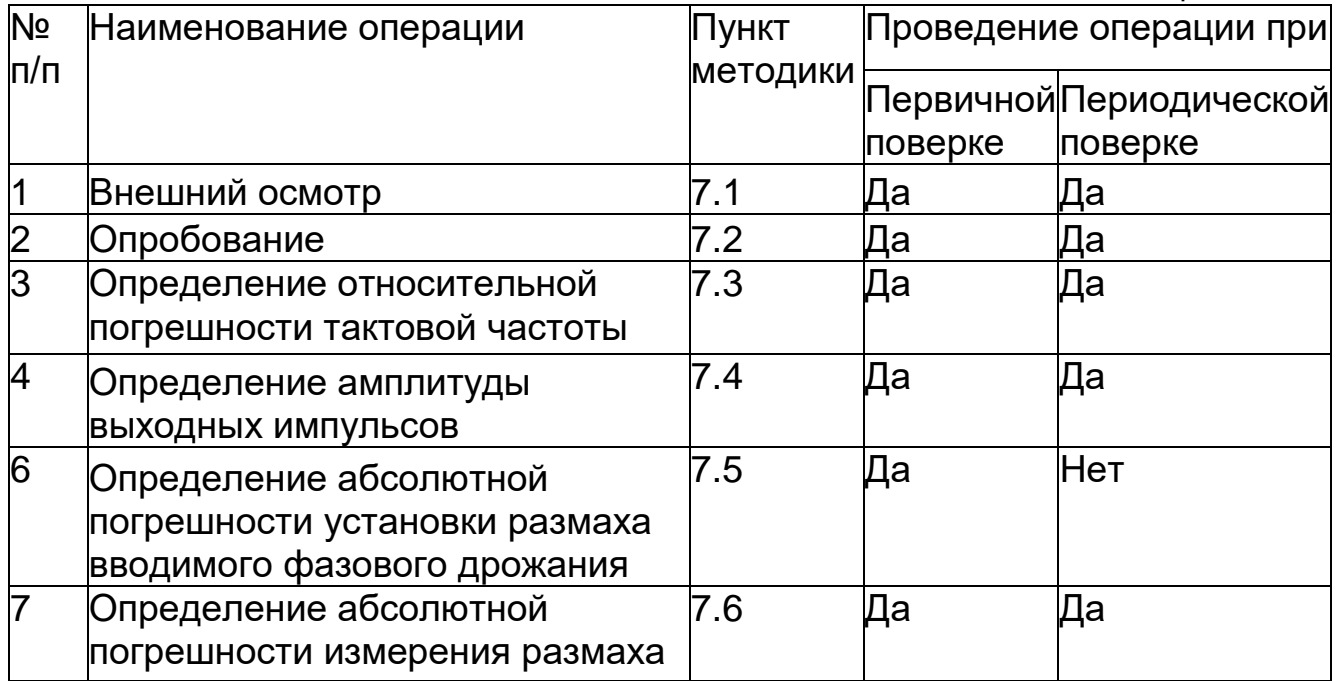

## **13.2 Средства поверки**

13.2.1 Поверка анализаторов должна производиться с помощью основных и вспомогательных средств поверки, перечисленных в табл. 13.2.1.

Таблица 13.2.1

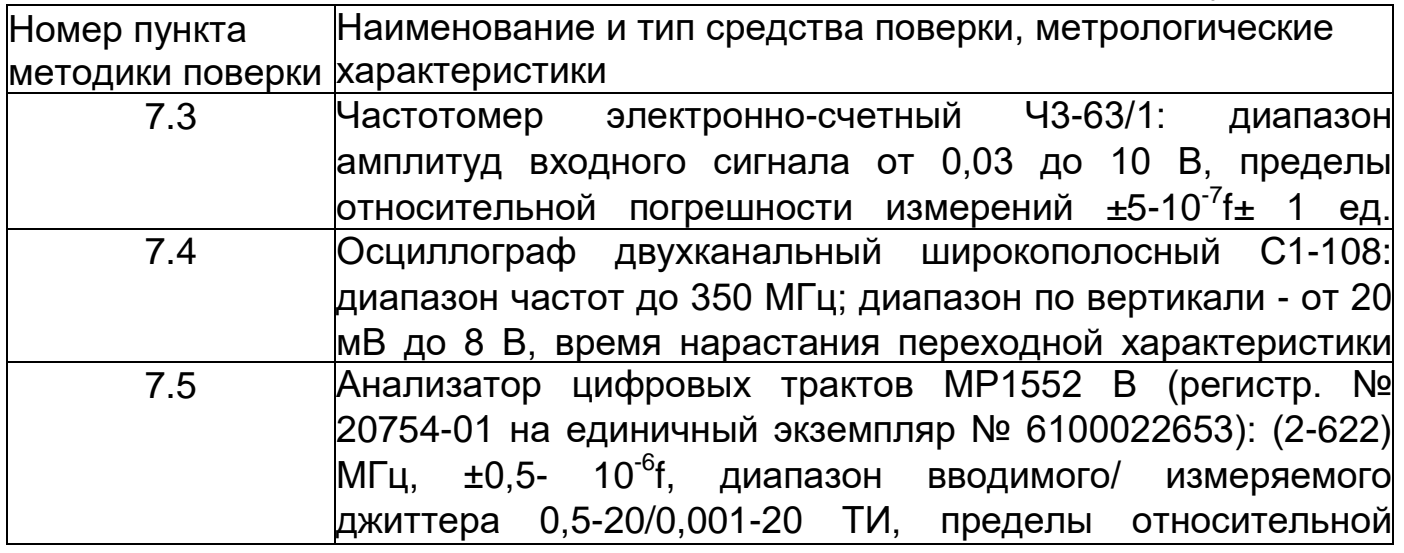

13.2.2 Допускается использовать другие средства поверки с аналогичными метрологическими характеристиками.

13.2.3 Средства поверки должны быть исправны, поверены и иметь свидетельства о поверке.

#### **13.3 Требования к квалификации**

13.3.1 Поверка должна выполняться лицами, аттестованными в качестве поверителей радиотехнических величин и изучившими настоящую методику и руководства по эксплуатации анализатора и средств поверки.

### **13.4 Требования безопасности**

13.4.1 При поверке должны выполняться меры безопасности, указанные в руководствах и инструкциях по эксплуатации поверяемого анализатора и средств поверки.

#### **13.5 Условия поверки**

13.5.1 При проведении поверки должны соблюдаться следующие условия:

- температура окружающей среды (20±5)°С;
- относительная влажность воздуха (65±15) %;
- атмосферное давление (100±8) кПа.;
- напряжение сети питания (220±11) В;
- частота промышленной сети (50±0,5) Гц.

#### **13.6 Подготовка к поверке**

13.6.1 Перед проведением поверки следует проверить наличие эксплуатационной документации и срок действия свидетельств о поверке на средства поверки.

13.6.2 Включить средства поверки и прогреть их в течение времени, указанного в инструкции по эксплуатации.

#### **13.7 Проведение поверки**

13.7.1 Внешний осмотр

13.7.1.1 Визуальным осмотром проверяют соответствие анализатора технической документации в части комплектности, качества покрытий, фиксации регулировочных элементов, габаритных размеров, маркировки и упаковки. Проверяют также отсутствие видимых повреждений, целостность соединительных кабелей, зажимов и разъемов.

#### 13.7.2 Опробование

13.7.2.1 Опробование проводят, пользуясь руководством по эксплуатации. Сначала выполняют подготовку анализатора к работе в соответствии с руководством по эксплуатации. Проверяют возможность подключения к электросети, включения анализатора. Включают анализатор нажатием клавиши  $\Box$  на передней панели анализатора.

13.7.2.2 Проверяют номер версии встроенного программного обеспечения (ПО), высвечиваемый на экране поверяемого анализатора, когда курсор помещают на строку **«**НАСТРОЙКИ**»** и нажимают клавишу . Он должен быть 1.0 или выше.

13.7.2.3 Пользуясь руководством по эксплуатации, проводят опробование анализатора Соединяют вход и выход канала А анализатора соединительным кабелем.

В главном меню помещают курсор на строку **«**НАСТРОЙКИ**»** и нажимают кнопку «Ввод» ...

В меню НАСТРОЙКИ переходят на строку **«**Конфигурация**»** и нажимают кнопку «Ввод» **. В** появившемся окне выбирают параметр «БАЗОВАЯ» и снова нажимают кнопку «Ввод» **. После загрузки базовой** конфигурации переходят в меню РЕЗУЛЬТАТ А. Кнопкой «Старт/Стоп» запускают измерение.

Результаты опробования считают положительными, если в поверяемом канале «А» ошибки отсутствуют в течение 1 минуты. При появлении одиночной ошибки измерения повторяют. Проверяют также, измеряет ли анализатор ошибки при вводе их вручную в выходной сигнал.

13.7.3 Проверяют функционирование в режиме измерения джиттера, включив анализатор "на себя". При установленной комбинации тестового сигнала 2^15-1 в подпрограмме ИЗМЕРЕНИЕ ДЖИТТЕРА устанавливают ГЕНЕРАТОР на ВКЛ, частоту 1000 Гц и амплитуду 1 ТИ (Тактовый (единичный) интервал (ТИ) для цифрового сигнала с тактовой частотой 2048 кГц соответствует значению времени, равному 488 нс). Нажимают клавишу и считывают левое показание в верхней части экрана (для фильтра "20 Гц - 100 кГц"), которое должно быть порядка 1 ТИ.

Если опробование покажет правильное функционирование анализатора, приступают к поверке.

13.7.4 Определение относительной погрешности тактовой частоты проводят с помощью частотомера, по схеме, представленной на рис. 13.7.4.1.

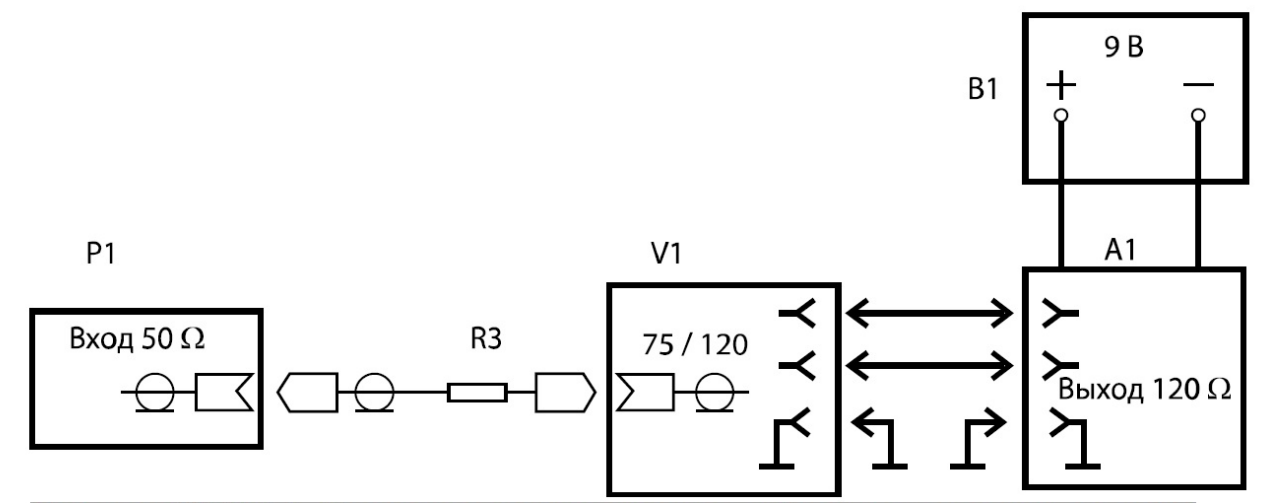

Рисунок 13.7.4.1 - Определение относительной погрешности установки тактовой частоты

A1 – анализатор «МАКС-Е1»;

B1 – сетевой адаптер ~ 220/-9 В;

V1 – устройство согласующее УС-Е1,Е2;

R3 – резистор C2-10-0,125-24,9 Ом ±1%;

P1 – частотомер.

На поверяемом анализаторе в подпрограмме ТЕСТОВЫЙ СИГНАЛ устанавливают сигнал в виде кодового слова из всех единиц. В подпрограмме ПЕРЕДАЧА должно быть установлено: "Частота" на "2048 ном" (без отклонения от номинального значения), а "Цикл" на "Отсутствует".

Анализатор признают годным, если отклонение частоты не более ±10- 10<sup>-6</sup>, что соответствует измеренному значению полутактовой частоты сигнала (1024000110) Гц.

Относительное отклонение частоты δf определяют согласно выражению

$$
\delta f = \frac{f - f_i}{f_i}
$$

где:

*fн* - номинальное значение частоты, Г ц;

*f* - измеренное значение частоты, Гц.

13.7.5 Амплитуду выходных импульсов определяют по схеме рис. 13.7.5.1 с помощью осциллографа.

Измерения проводят в режиме п.13.7.4

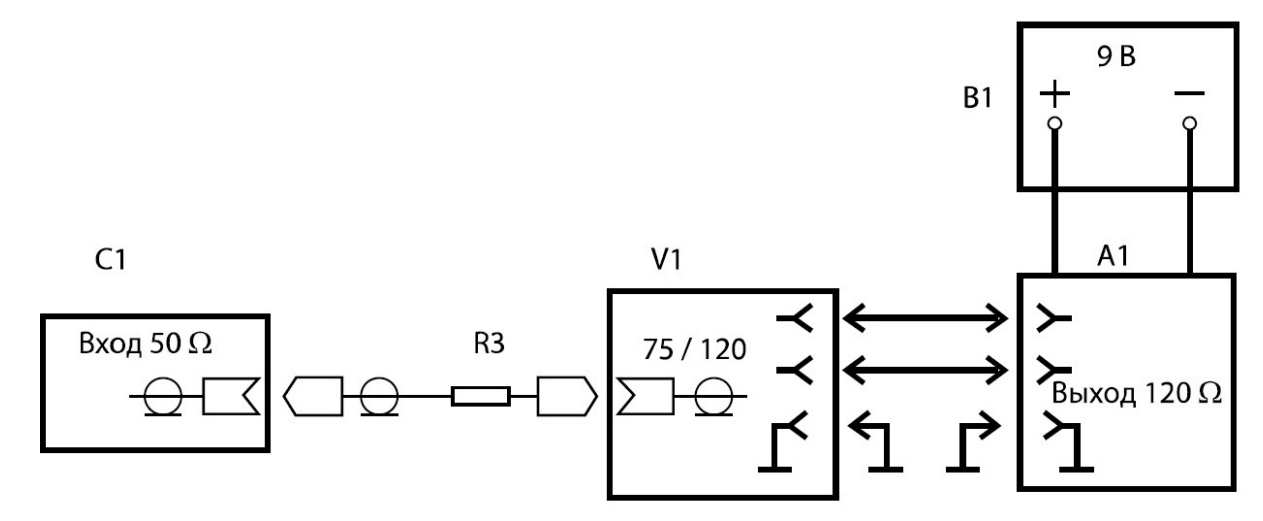

Рисунок 13.7.5.1 - Определение параметров выходных импульсов

- A1 анализатор «МАКС-Е1»;
- B1 сетевой адаптер ~ 220/-9 В;
- V1 устройство согласующее УС-Е1,Е2;
- R3 резистор C2-10-0,125-24,9 Ом ±1%;
- С1 осциллограф

Анализатор признают годным, если амплитуда выходных импульсов находится в пределах от 2,7 до 3,3 В:

13.7.6 Определение погрешности установки размаха вводимого фазового дрожания проводят по схеме рис. 13.7.6.1.

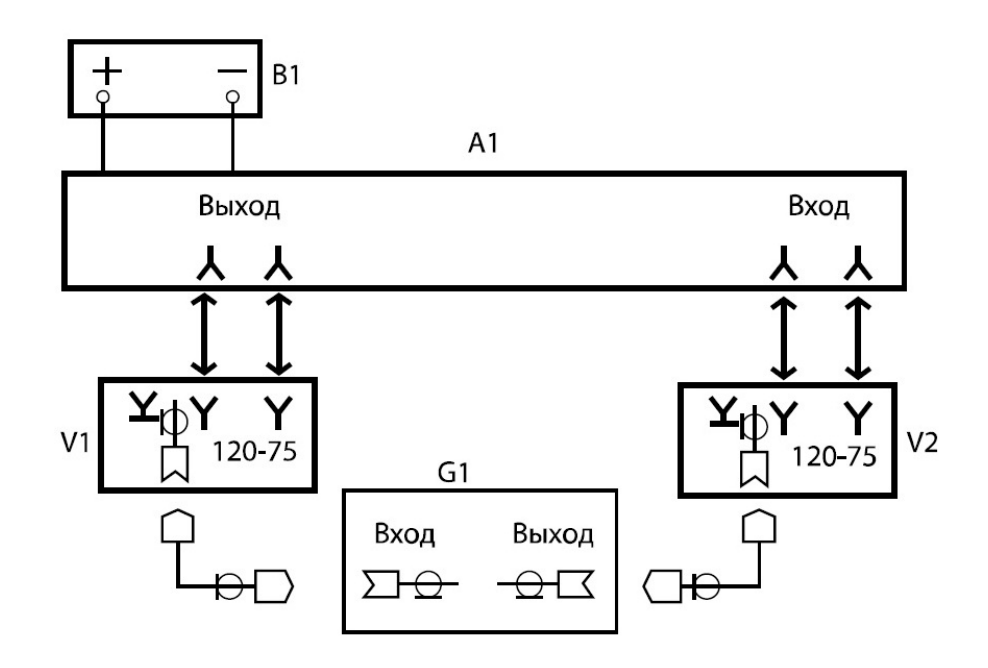

Рисунок 13.7.6.1 - Определение погрешности установки размаха вводимого фазового дрожания и погрешности измерения фазового дрожания

A1 - анализатор МАКС-Е1;

B1 - сетевой адаптер ~ 220/-9 В;

V1, V2 - устройства согласующие УС-Е1, Е2;

G1 - анализатор джиттера цифровых сигналов.

На анализаторе G1 (рис.13.7.6.1) устанавливают скорость передачи сигнала - 2048 кбит/с; сигнал - ПСП 215-1; код - HDB-3 ; вход - 75 Ом; режим измерения фазового дрожания (джиттера).

На поверяемом анализаторе устанавливают частоту 2048 НОМ, ПСП  $2^{15}$  - 1, код HDB-3 (выход А). На вкладке ИЗМЕРЕНИЕ ДЖИТТЕРА строку ГЕНЕРАТОР устанавливают на ВКЛ, а затем в строках АМПЛИТУДА и ЧАСТОТА последовательно устанавливают следующие значения размаха и частот генерируемого фазового дрожания:

1,00 ТИ и 1000 Гц, 9,30 ТИ и 900 Гц,

3,70 ТИ и 2400 Гц,

0,50 ТИ и 45000 Гц.

Результаты измерений установленного размаха фазового дрожания на анализаторе G1, в полосе измерительного фильтра 20 Гц - 100 кГц, должны быть соответственно в пределах:

0,90 - 1,10 ТИ 8,54 - 10,06 ТИ 3,38 - 4,02 ТИ 0,44 - 0,56 ТИ.

13.7.7 Определение абсолютной погрешности измерения размаха фазового дрожания проводят по схеме рис. 13.7.6.1.

На поверяемом анализаторе устанавливают частоту 2048 НОМ, ПСП  $2^{15}$  - 1 (Вход А).

На анализаторе G1 устанавливают скорость передачи сигнала 2048 кбит/с; сигнал - ПСП 2<sup>15</sup>-1; код - HDB-3; режим ввода фазового дрожания (джиттера). Затем последовательно устанавливают значения размаха и частоты фазового дрожания, указанные табл. 13.7.7.1, и измеряют их поверяемым анализатором в полосе 20 Гц - 100 кГц (результат "сумм" слева).

#### Таблица 13.7.7.1

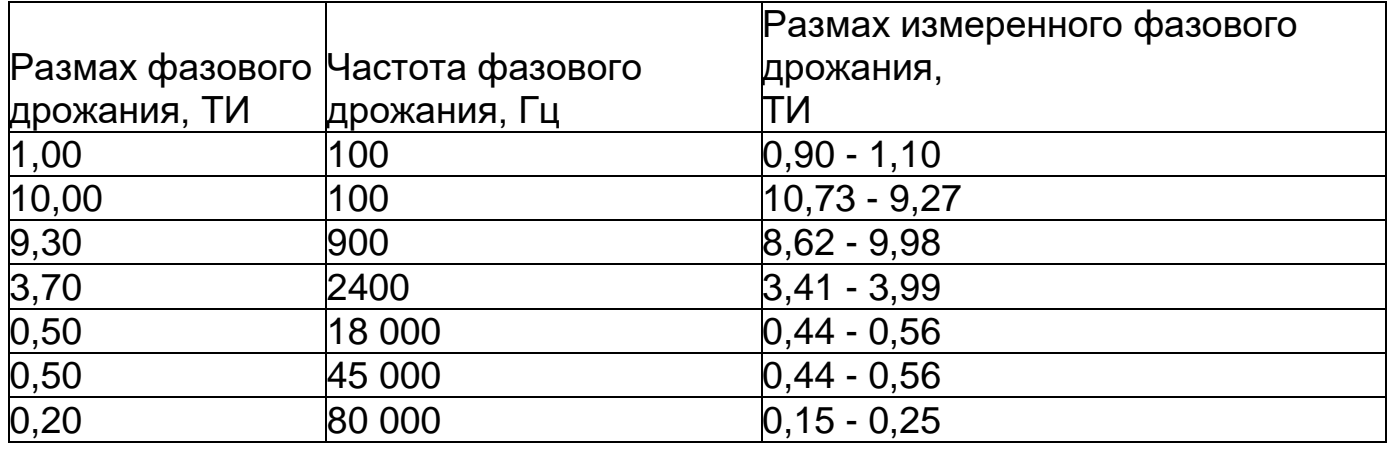

Результаты поверки считаются положительными, если размах фазового дрожания, измеренный поверяемым анализатором, соответствует значениям, указанным в таблице 13.7.7.1.

#### **13. 9 Оформление результатов поверки**

13.9.1 Результаты поверки оформляют путем записи в рабочем журнале и выдачи свидетельства установленной формы в случае соответствия анализатора требованиям, указанным в технической документации.

13.9.2 В случае отрицательных результатов поверки на анализатор выдают извещение о непригодности с указанием причин бракования.

#### **14.Техническое обслуживание**

14.1. Техническое обслуживание сводится к периодическому внешнему осмотру прибора МАКС-E1, блока питания и шнуров с целью содержания их в исправном и чистом состоянии.

#### **15. Транспортирование и хранение**

15.1. Прибор МАКС-E1, упакованный в штатную тару, разрешается транспортировать при температуре воздуха от минус 25 до плюс 55 °С и относительной влажности воздуха 95 % автомобильным транспортом, в закрытых железнодорожных вагонах, герметичных отапливаемых отсеках самолетов и сухих трюмах судов. При транспортировании должны соблюдаться правила перевозки и крепления грузов, действующих на соответствующем виде транспорта.

15.2. Транспортирование прибора МАКС-E1 автомобильным транспортом по дорогам первой категории допускается на расстояние до 1000 км со скоростью до 60 км/ч, по дорогам второй и третьей категории и грунтовым дорогам – на расстояние до 250 км со скоростью 40 км/ч.

15.3. При погрузке, транспортировании и разгрузке должны выполняться требования манипуляционных знаков и предупредительных надписей.

15.4. Прибор МАКС-E1 должен храниться в отапливаемых складских помещениях в упаковке предприятия-изготовителя при температуре воздуха от 0 до плюс 40°С, относительной влажности воздуха 80% при температуре плюс 35°С. Срок хранения не более 6 месяцев.

15.5. В помещениях для хранения прибора МАКС-E1 не должно быть паров кислот, щелочей и других агрессивных жидкостей, вызывающих коррозию металлов.

15.6. При транспортировании и хранении прибора МАКС-E1 необходимо соблюдать общие требования правил пожарной безопасности.

### **16. Сведения об изделии**

Наименование: Анализатор каналов и стыков E1

многофункциональный МАКС-E1

Обозначение: МБСЕ.468212.007

Дата выпуска:

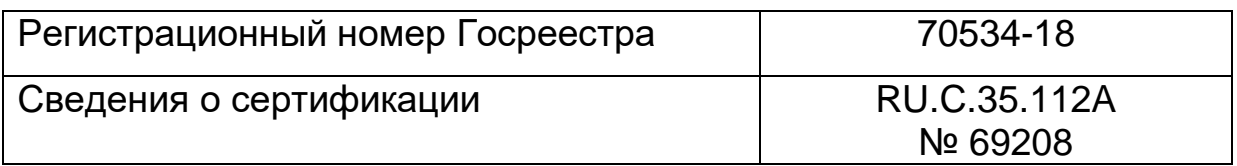

Предприятие-изготовитель: АО НПП «КОМЕТЕХ»

## **17. Основные технические данные и характеристики**

Основные технические характеристики прибора МАКС-E1 приведены в таблице 17.1.

# Таблица 17.1

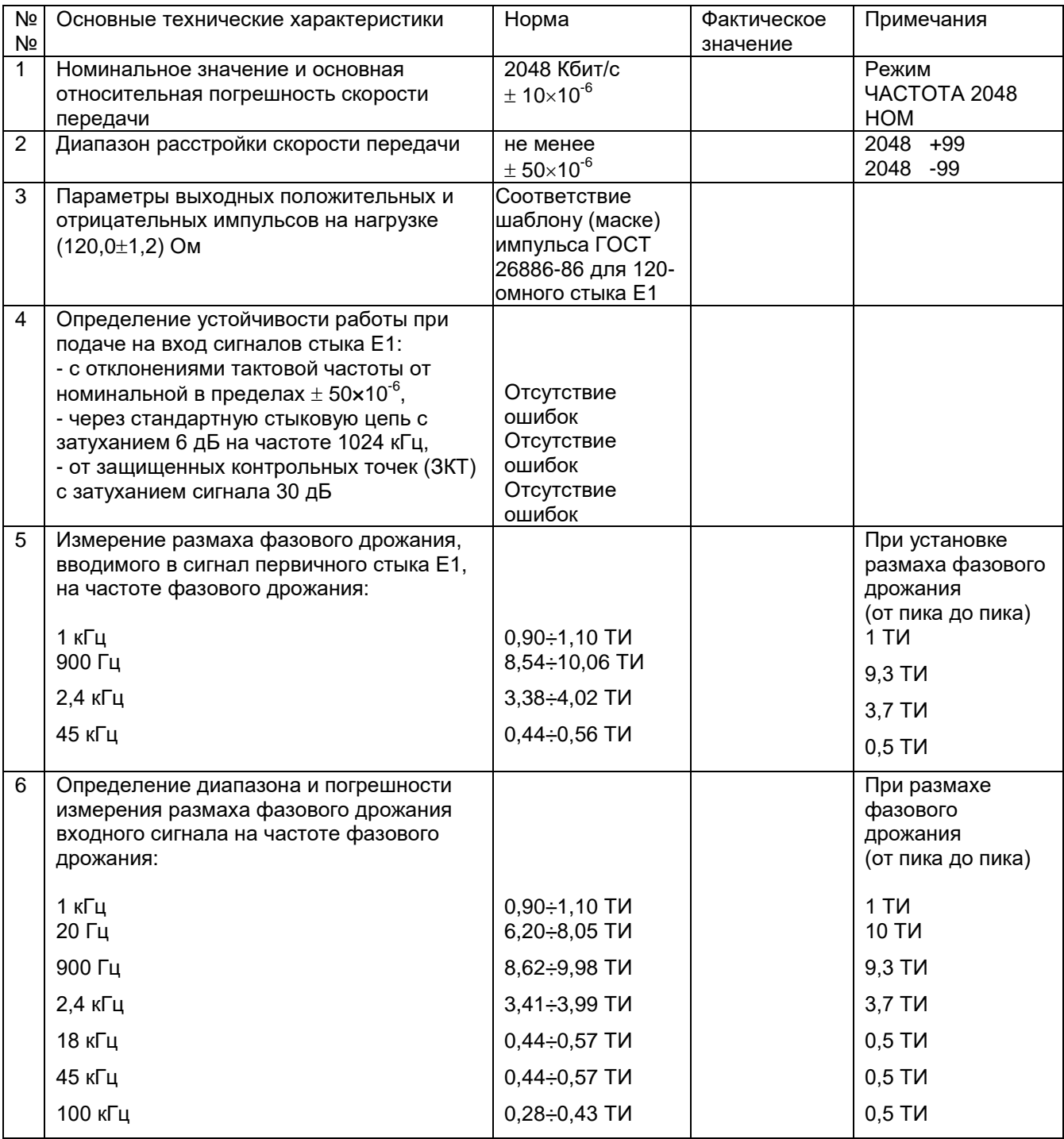

## **ГАРАНТИИ ИЗГОТОВИТЕЛЯ**

Предприятие-изготовитель гарантирует соответствие прибора МАКС-Е1 МБСЕ.468212.007 требованиям технических условий при соблюдении потребителем правил транспортирования, хранения и эксплуатации. Гарантийный срок – 24 месяца с момента ввода в эксплуатацию, но не более 36 месяцев со дня поставки. В договоре на поставку указанные сроки могут быть изменены по обоюдному согласию.

## **СВИДЕТЕЛЬСТВО О ПРИЕМКЕ**

Прибор МАКС-Е1 МБСЕ.468212.007 ТУ, заводской номер изготовлен и принят в соответствии с обязательными требованиями государственных стандартов, действующей технической документацией и признан годным для эксплуатации.

Начальник ОТК

\_\_\_\_\_\_\_\_\_\_\_\_\_\_\_ \_\_\_\_\_\_\_\_\_\_\_\_\_\_\_\_\_ личная подпись и поставляет расшифровка подписи

число месяц год

Главный инженер

личная подпись и поставлять расшифровка подписи

\_\_\_\_ \_\_\_\_\_\_\_ \_\_\_\_\_ МП число месяц год

### **СВИДЕТЕЛЬСТВО ОБ УПАКОВЫВАНИИ**

Прибор МАКС-Е1 МБСЕ.468212.007 ТУ, заводской номер  $\_$  упакован согласно требованиям, предусмотренным в действующей технической документации.

Упаковщик \_\_\_\_\_\_\_\_\_\_\_\_\_\_\_\_\_ **\_**\_\_\_\_\_\_\_\_\_\_\_\_ должность личная подпись расшифровка подписи

\_\_\_\_ \_\_\_\_\_\_\_ \_\_\_\_\_\_\_ число месяц год

# **СВЕДЕНИЯ О ПЕРВИЧНОЙ И ПЕРИОДИЧЕСКОЙ ПОВЕРКЕ**

Сведения о первичной и периодической поверке прибора МАКС-E1 заносятся в нижеследующую таблицу:

Таблица

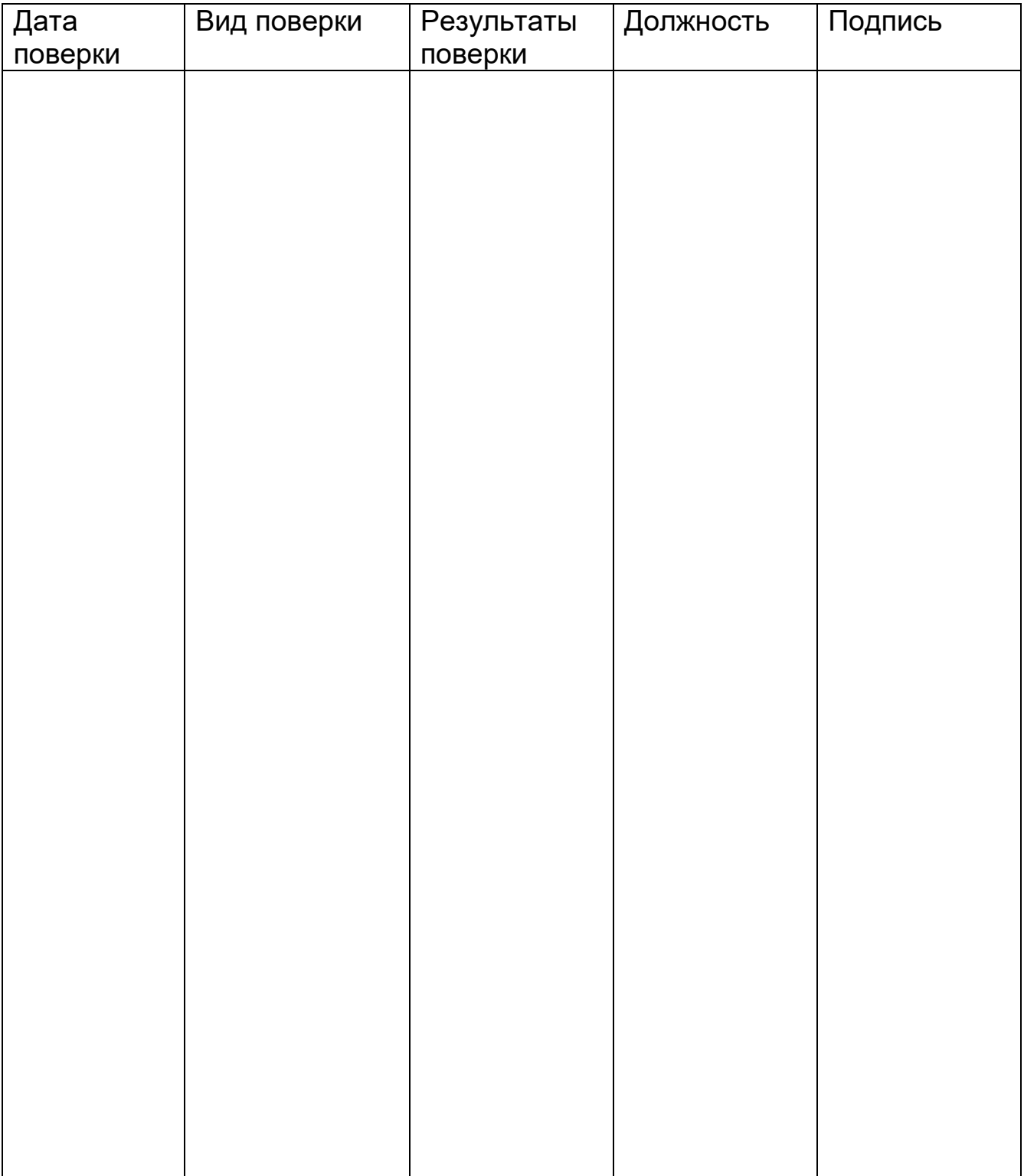

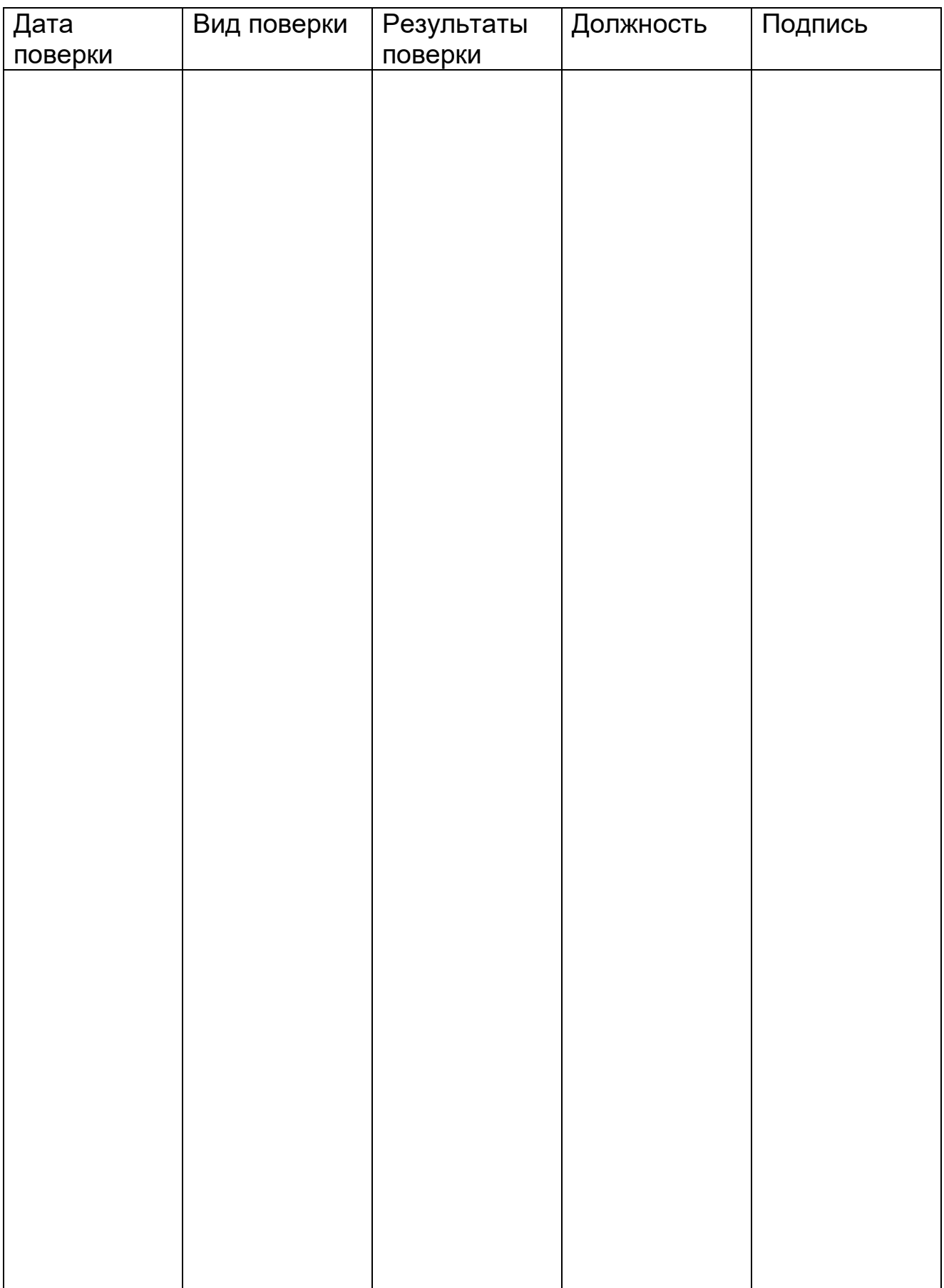

## **СВЕДЕНИЯ О РЕКЛАМАЦИИ**

Предъявление рекламации эксплуатирующими предприятиями и организациями заказчика проводится в соответствии с установленными правилами.

Сведения о рекламациях вносить в нижеследующую таблицу:

Таблица

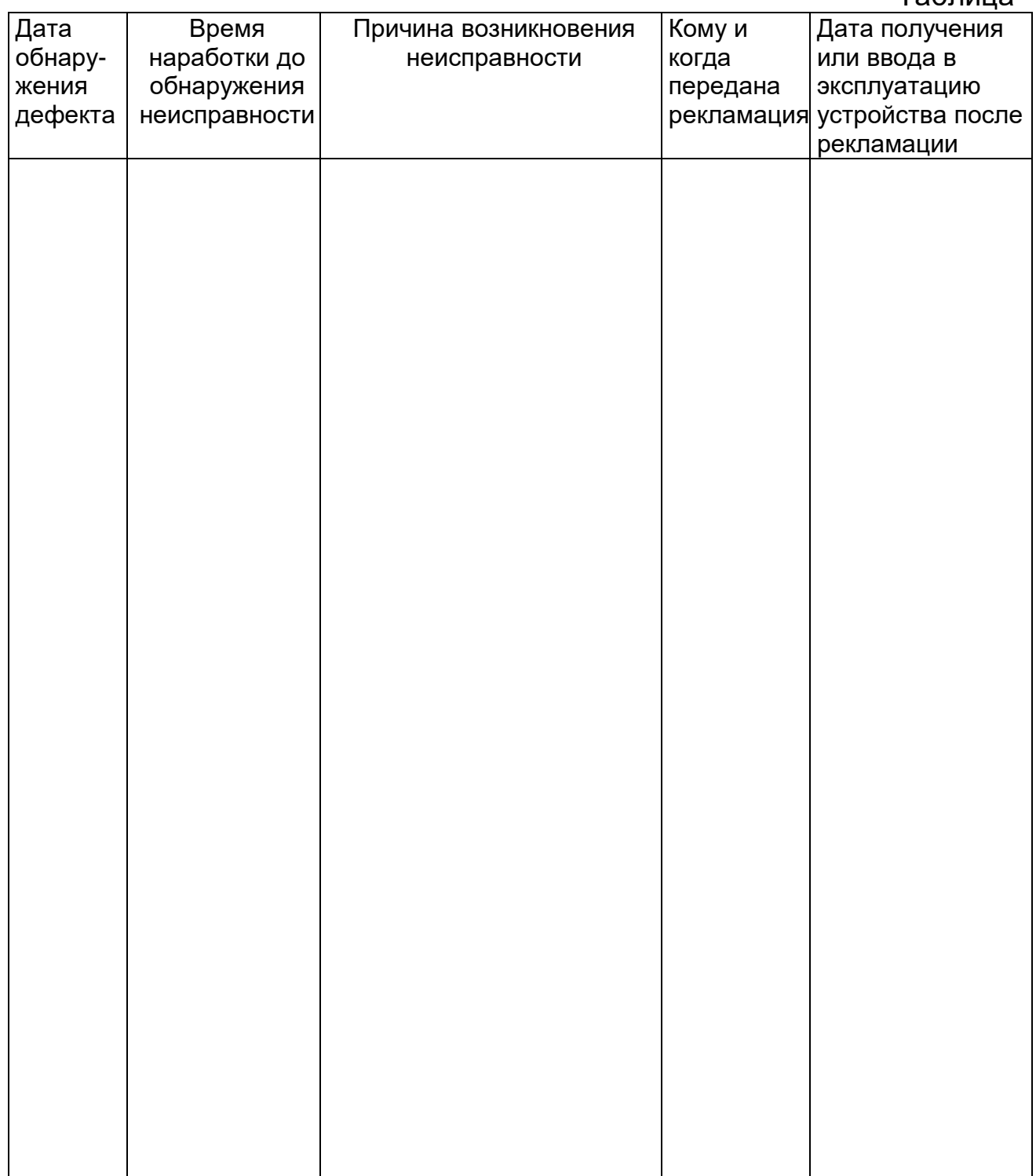

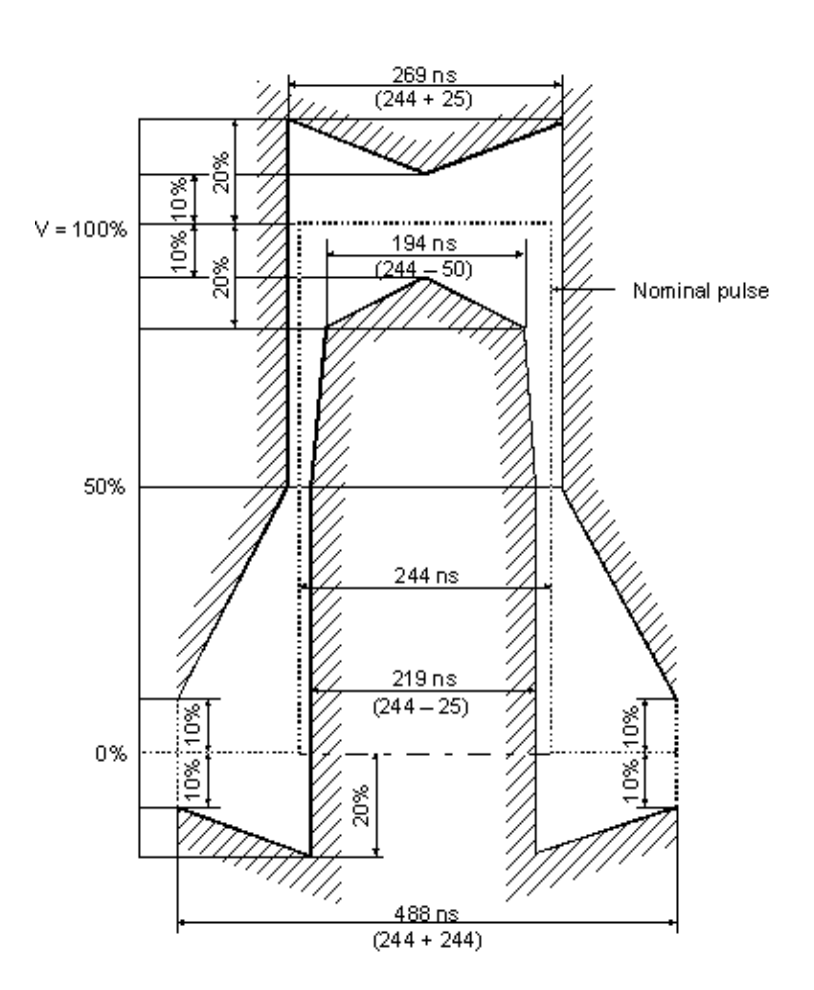

#### **Временные характеристики одиночного импульса потока 2048 Кбит/с**

Рис. А. Временные характеристики одиночного импульса потока 2048 Кбит/с по рекомендации G.703

## **Таблицы по сигнализации**

## Б.1. Структура цикла ИКМ-30

## Таблица Б.1

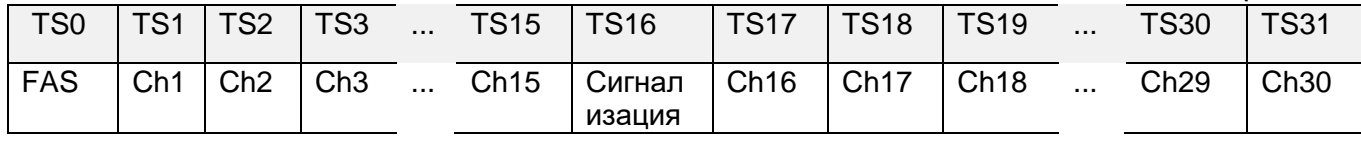

# Б.2. Структура сверхцикла ИКМ

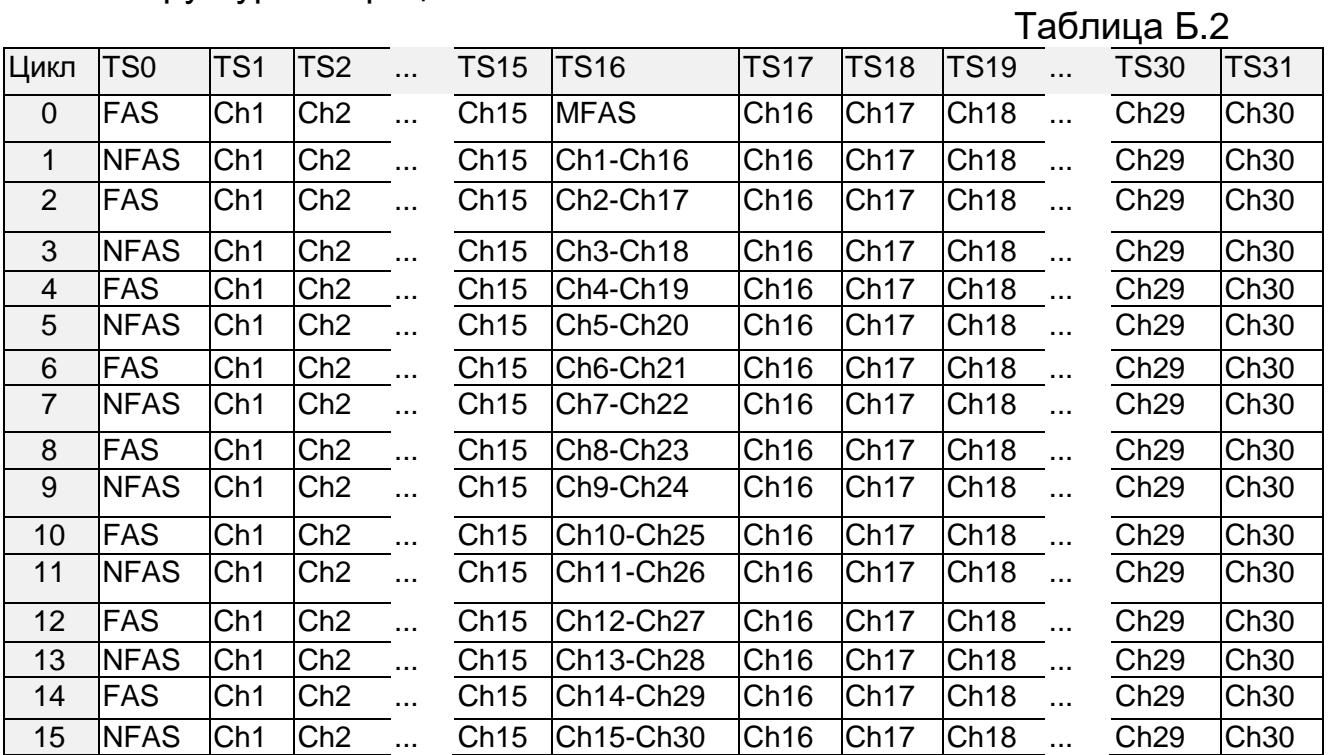

#### Б.3. Структура слова сверхцикловой синхронизации ИКМ-30

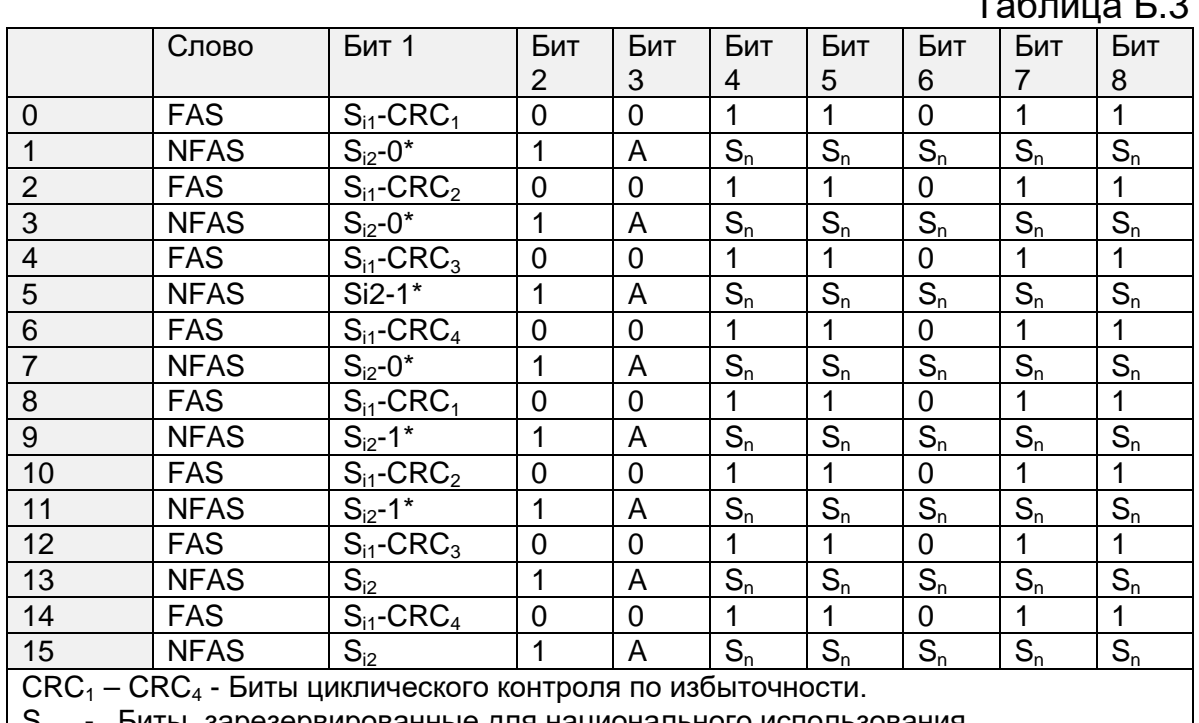

Таблица Б.3

 $\mathsf{S}_\mathsf{n}$  - Биты, зарезервированные для национального использования.

 $\mathsf{S}_{\mathsf{i1}}$  &  $\mathsf{S}_{\mathsf{i2}}$   $\quad$  -  $\quad$  Биты, зарезервированные для международного использования.

\* - Сверхцикловый синхросигнал CRC.

A - Индикация аварийного сигнала на дальнем конце

#### Б.4. Сигнализация по выделенному каналу

#### Таблица Б.4

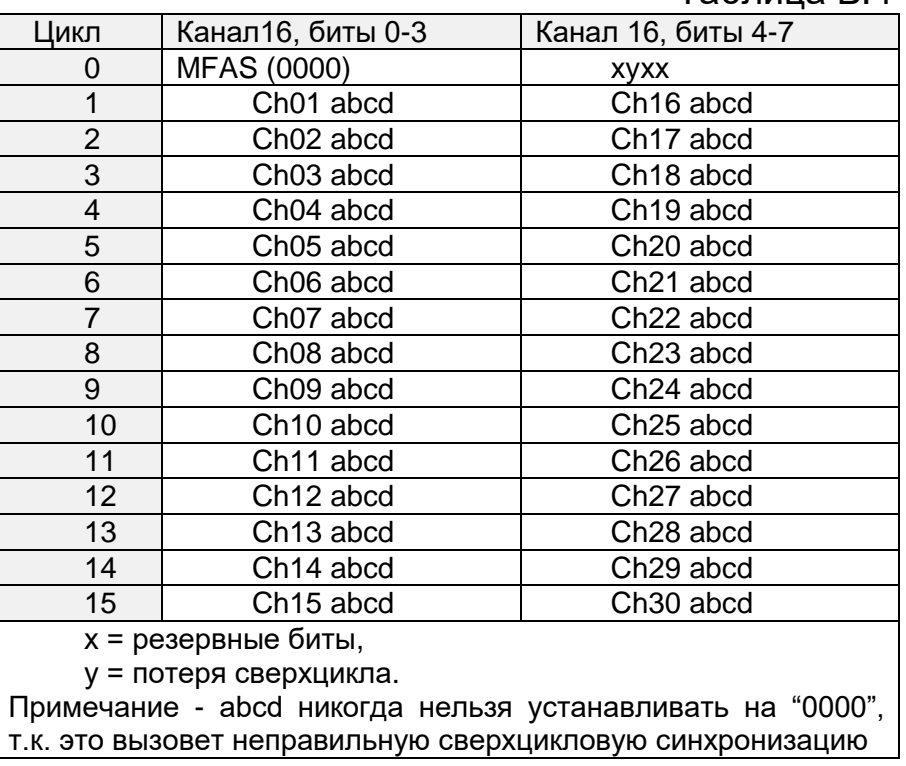

#### **Типичные схемы измерений**

### **В1. Измерения в каналах N×64 Кбит/с**

Измерения в составных каналах производятся по схемам, представленным на рис. В1.1. и В1.2. При этом должны быть обеспечены следующие настройки:

В меню **«Передача»**:

- − Цикл G.704;
- − Дефекты отключены;
- − Ввод тестового сигнала в канал выбираем каналы 64 Кбит/с, отмечая их символом «С». Возможна любая комбинация каналов (необязательно подряд).

В меню **«Прием»**:

- − Цикл G.704;
- − Анализ тестового сигнала из канала выбираем каналы 64 Кбит/с, отмечая их символом «С». В случае, представленном на рис. В1.1, номера ВИ на приеме и передаче могут не совпадать.

Остальные параметры задаются в зависимости от конкретного тестового окружения и установок пользователя.

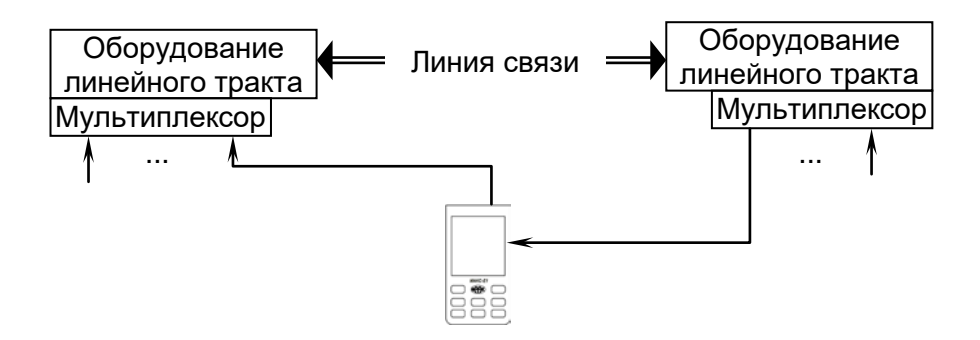

Рис. В1.1. Схема тестирования канала N×64 Кбит/с

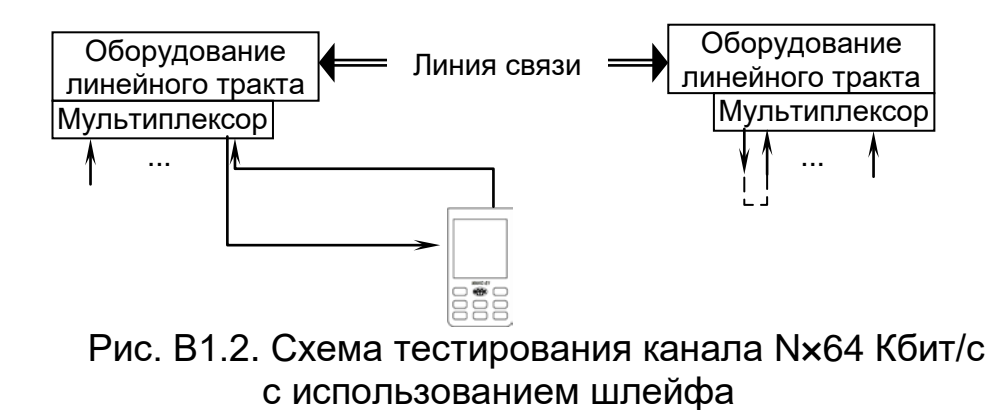

#### **Программное обеспечение для работы прибора МАКС-Е1 совместно с персональным компьютером**

В комплекте с прибором МАКС-Е1 на прилагаемом диске поставляется программное обеспечение, состоящее из:

1) драйвера USB порта (находится в папке drivers);

2) программы управления прибором МАКС-Е1 с компьютера и протоколирования результатов (находится в папке ПО);

3) комплекта программ для анализа протокола сигнализации ОКС-7 (находится в папке Ethereal+DataReader).

Кроме функций контроля и диагностики прибор МАКС-Е1 позволяет выполнять декодирование и анализ протокола сигнализации ОКС-7 с использованием современного свободно распространяемого ПО – Ethereal. Свежая версия доступна для свободной загрузки на сайте проекта www.ethereal.com.

Для обеспечения мониторинга и последующей обработки цифрового потока прибор МАКС-Е1 подключается параллельно к тестируемому тракту. Одновременно прибор МАКС-E1 подключается к персональному компьютеру посредством USB-порта и передает цифровой поток на ПК, где программа DataReader конвертирует данные и сохраняет их в формате, поддерживаемом программой Ethereal. Далее полученный файл может быть обработан и проанализирован программой Ethereal.

Инструкция по установке программного обеспечения для анализа протоколов ОКС-7 находится на прилагаемом диске в папке Ethereal+DataReader.

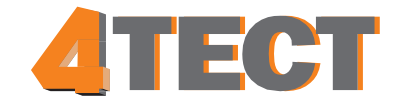

ООО «4ТЕСТ» Телефон: +7 (499) 685-4444 info@4test.ru **www.4test.ru**